# <span id="page-0-1"></span><span id="page-0-0"></span>the ExSheets bundle

## $\frac{10}{3}$  2014/05/11

the packages ExSHEETS, ExSHEETS-LISTINGS, TASKS and CNTFORMATS

or

Yet another package for the creation of exercise sheets and exams.

## Clemens NIEDERBERGER

<https://bitbucket.org/cgnieder/exsheets/>

## [contact@mychemistry.eu](mailto:contact@mychemistry.eu)

EXSHEETS provides means to create exercises or questions and their corresponding solutions. The questions can be divided into classes and can be printed selectively. Meta-data to questions can be added and recovered.

The solutions may be printed where they are, can be collected and printed at a later point in the document alltogether or section-wise or selectively by ID.

EXSHEETS provides a comprehensive interface for styling the headings of questions and solutions.

## Table of Contents

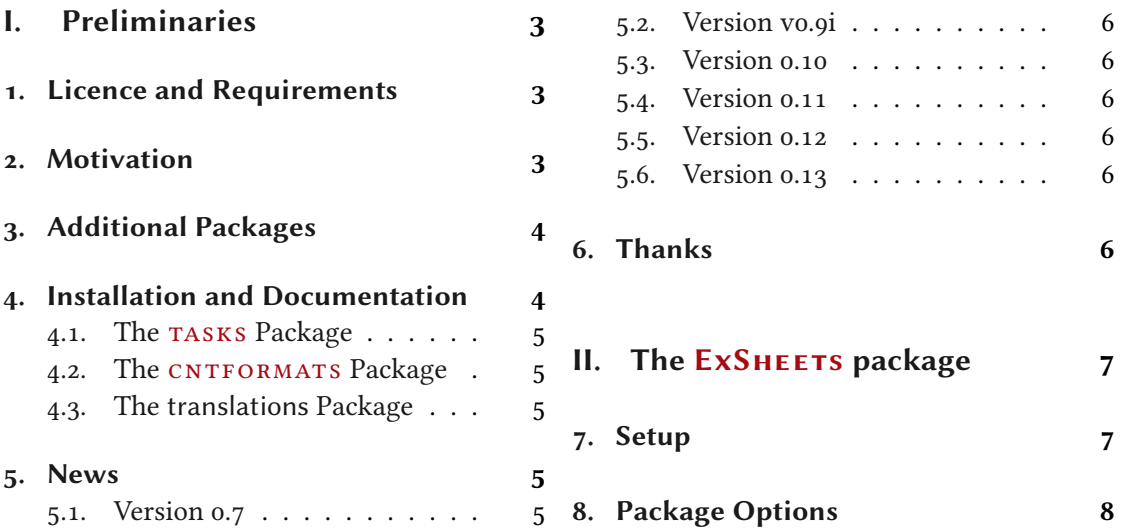

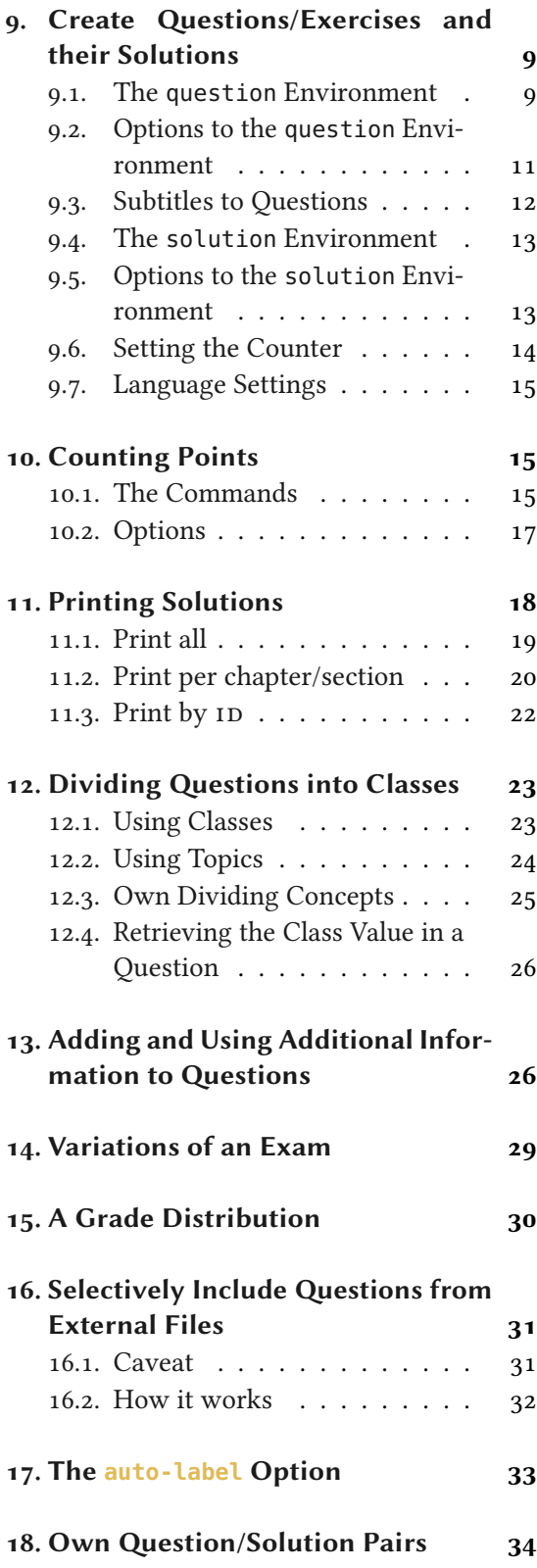

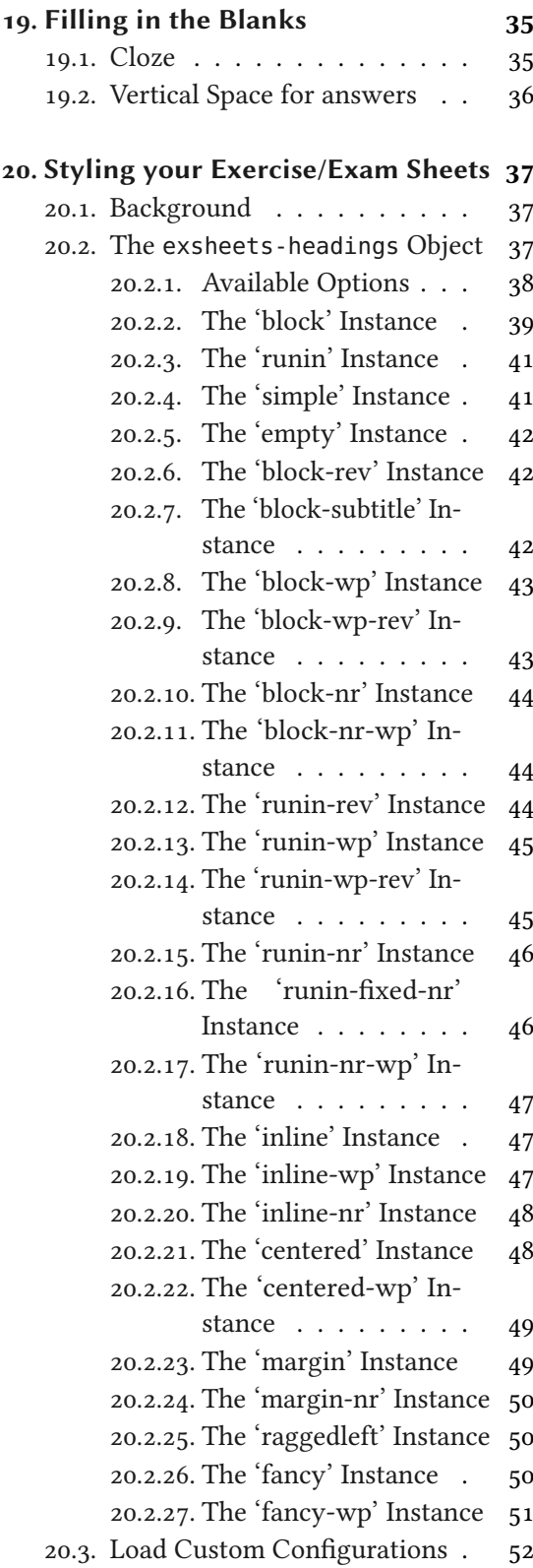

<span id="page-2-11"></span>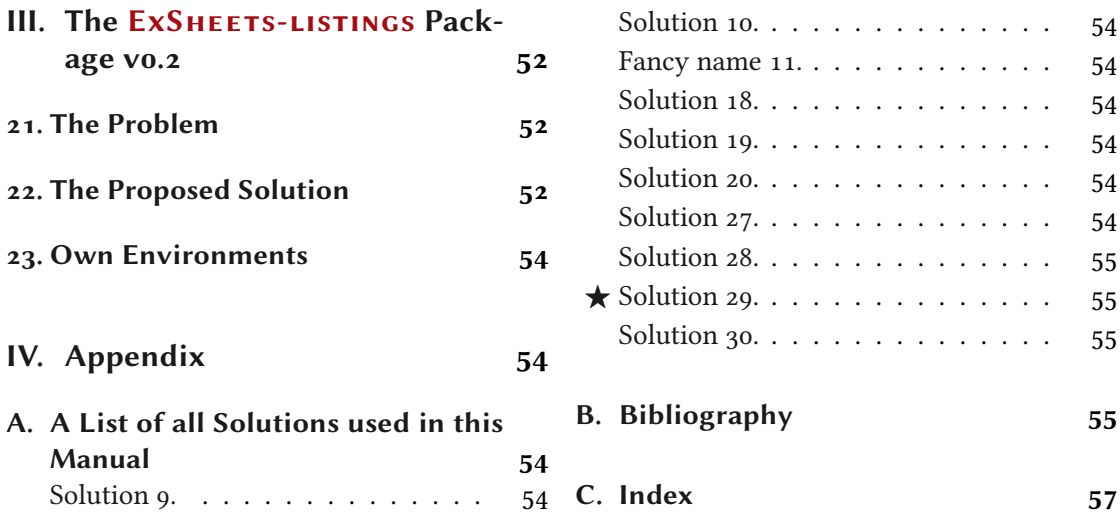

## <span id="page-2-0"></span>Part I. Preliminaries

## <span id="page-2-1"></span>1. Licence and Requirements

Permission is granted to copy, distribute and/or modify this software under the terms of the LATEX Project Public License (LPPL), version 1.3 or later (<http://www.latex-project.org/lppl.txt>). The software has the status "maintained."

EXSHEETS [l](#page-2-3)oads and needs the following packages: l3kernel<sup>1</sup> [Tea13b], xparse, xtemplate, EXSHEETS loads and n[e](#page-2-4)eds the following packages:  $13$ ke[r](#page-2-6)nel<sup>1</sup> [Tea13b], xparse, xte[m](#page-2-7)plate,  $13$ keys2e<sup>2</sup> [Tea13c],  $13$ sort<sup>3</sup> [Tea13a], xcolor<sup>4</sup> [Kero7], ulem<sup>5</sup> [Ars11], etoolbox<sup>6</sup> [Leh11], envil3keys2e<sup>2</sup> [Tea13c], l3sort<sup>3</sup> [Tea13a], xcolor<sup>4</sup> [Kero7], ulem<sup>5</sup> [Ars11], etoolbox<sup>6</sup> [Leh11], e<br>ro[n](#page-2-9)<sup>7</sup> [Rob13], and pgfcor[e](#page-2-10)<sup>[8](#page-2-5)</sup> [Tan10]. ExSHEETs calls \nor[m](#page-2-8)alem (from the ulem package).

## <span id="page-2-2"></span>2. Motivation

There are already quite a number of packages that allow the creation of exercise sheets or written exams. Just to name the most common ones: eqexam [Sto11], exam [Hir11], examdesign [Aleo1], exercise [Pic12], probsoln [Tal12], answers [Pif10], esami [MV13], exsol [Dae13] (and many more . . .).

<span id="page-2-4"></span>2. all three on CTAN as l3packages: <http://mirrors.ctan.org/macros/latex/contrib/l3packages/>

<span id="page-2-3"></span><sup>1.</sup> on CTAN as l3kernel: <http://mirrors.ctan.org/macros/latex/contrib/l3kernel/>

<span id="page-2-5"></span><sup>3.</sup> on CTAN as l3experimental: <http://mirrors.ctan.org/macros/latex/contrib/l3experimental/>

<span id="page-2-6"></span><sup>4.</sup> on CTAN as xcolor: <http://mirrors.ctan.org/macros/latex/contrib/xcolor/>

<span id="page-2-7"></span><sup>5.</sup> on CTAN as ulem: <http://mirrors.ctan.org/macros/latex/contrib/ulem/>

<span id="page-2-8"></span><sup>6.</sup> on CTAN as etoolbox: <http://mirrors.ctan.org/macros/latex/contrib/etoolbox/>

<span id="page-2-9"></span><sup>7.</sup> on CTAN as environ: <http://mirrors.ctan.org/macros/latex/contrib/environ/>

<span id="page-2-10"></span><sup>8.</sup> on CTAN as pgf: <http://mirrors.ctan.org/graphics/pgf/>

#### 3. Additional Packages

<span id="page-3-4"></span>One [t](#page-3-2)hing I missed in all packages that I've tried out<sup>9</sup> was a high flexibility in choosing which questions and solutions should be printed, where which solutions should be printed and so on, combined with the possibility to assign questions to different classes so one could for example create two versions of an exam out of the box. And – I can't get enough – I also want to be able to use/design different layouts for questions additional to a standard section-like format. All these points are realized in EXSHEETS.

Additionally one should be able to assign some sort of meta-data to questions that of course should be easily reusable. How this can be done is explained in section [13.](#page-25-1)

Then there is – at least in Germany – the habit of having lists of exercises aligned in columns but counting from the left to the right instead from up to down[.](#page-3-3) ExSHEETS provides a possibility<br>for that (see the TASKS package). I am not quite content with it as it works now, though.<sup>10</sup>

On the other hand  $ExSHEETs$  doesn't – and probably won't – offer a real possibility for creating multiple choice questions. As a fact it doesn't provide many (if any) means to specify the type of question or the structure. If these are your needs take a look at examdesign [Aleo1], for example. Or exploit the possibilities enumitem [Bez11] gives you.

I had the idea for this package in 2008. Back then my TEX skills were by far not good enough to write it. Actually, even today I wouldn't have been able to realize it without all the l3 packages like l3kernel and l3packages. I actively began to develop ExSHEETS in spring 2011 but it wasn't until now (September 2012) that I consider it stable enough for wider usage. At the time of writing (May 11, 2014) there still are probably lots of rough edges let alone bugs so I am very interested in all kinds of feedback.

## <span id="page-3-0"></span>3. Additional Packages

EXSHEETS actually bundles four packages: EXSHEETS, EXSHEETS-LISTINGS TASKS and CNTFORMATS. EXSHEETS-LISTINGS is an add-on to EXSHEETS that offers some functionality to use listings with EXSHEETS. It is presented in part [III.](#page-51-1)

The TASKS package and the CNTFORMATS package have their own documentation. These packages provide functionality that is used by ExSHEETS. They can, however, be used independently from EXSHEETS.

The package CNTFORMATS is probably not really useful on a user-level but maybe for package writers.

EXSHEETS used to bundle the translations package, too, but doesn't any more. You can find the translations package as a package of it's own on the Comprehensive T<sub>EX</sub> Archive Network (CTAN).

## <span id="page-3-1"></span>4. Installation and Documentation

If you install  $ExSHEETS$  manually beware to put the files

Changed in version 0.9i

<span id="page-3-2"></span><sup>9.</sup> Well, probably I didn't try hard enough. . .

<span id="page-3-3"></span><sup>10.</sup> There are still other possibilities, for example take a look here: [http://tex.stackexchange.com/questions/](http://tex.stackexchange.com/questions/67966/enumerate-in-multicols) [67966/enumerate-in-multicols](http://tex.stackexchange.com/questions/67966/enumerate-in-multicols) or at the multienum package [Kle05].

5. News

<span id="page-4-6"></span>exsheets\_headings.def

exsheets\_headings.cfg

in the same directory as the exsheets[.](#page-4-5)sty file.<sup>11</sup> You *can* install the other packages, TASKS and CNTFORMATS, in different locations but since they belong to EXSHEETS they probably should be placed in the same directory.

You should put the file tasks.cfg in the same directory as the tasks.sty file.

As with every manual package installation you need to make sure to put the files in a directory where T<sub>E</sub>X can find them and afterwards update the database.

## <span id="page-4-0"></span>4.1. The TASKS Package

The  $TASKS$  package has got its own documentation – [tasks\\_en.pdf](tasks_en.pdf). Please read that file for details on the package.

## <span id="page-4-1"></span>4.2. The CNTFORMATS Package

The CNTFORMATS package has got its own documentation - [cntformats\\_en.pdf](cntformats_en.pdf). Please read that file for details on the package.

## <span id="page-4-2"></span>4.3. The translations Package

The translations package [Nie13] used to be part of the  $ExSHEETS$  bundle but is a package of Changed in its own now and released independently. You can find it as every other package on CTAN and in a full TEX Live or MiKTEX installation.

## <span id="page-4-3"></span>5. News

## <span id="page-4-4"></span>5.1. Version 0.7

With version 0.7 there has been a potentially breaking change: the tasks environment previously provided by EXSHEETS has been extracted into a package of its own. This does not change any syntax per se. However, if you used custom settings then you'll probably run into some problems. The options for the environment are no longer set with \SetupExSheets but with \settasks. Also the object that is used for the list template and its instances has been renamed from exsheets-tasks into tasks.

What's probably even more of a breaking change is a syntax difference of the tasks environment: the optional argument for the number of columns is no longer set in braces but parentheses. This is deliberate as it reflects the optional nature of the argument better and is consistent with the syntax of \NewTasks, too.

Additionally the labels of the list got an additional offset of 1ex from the items which will lead to slightly different output. In some cases this might actually lead to the most annoying changes. In this case say \settasks{label-offset=0pt} which should cure things again.

Introduced in version 0.9a

Introduced in version 0.5

version 0.9i

<span id="page-4-5"></span><sup>11.</sup> That is, a directory like texmf-local/tex/latex/exsheets, probably

<span id="page-5-6"></span>I am very sorry for any inconvenience! I am trying to keep such changes as minimal and rare as possibly. However, it is not always avoidable when a package is new and still a child. It will grow up eventually.

EXSHEETS' other packages – TASKS and CNTFORMATS – have gotten their own documentation which are essentially extracted from this very document you're reading now. This manual contains links to the respective manuals.

## <span id="page-5-0"></span>5.2. Version v0.9i

The translations package [Nie13] is no longer part of the ExSHEETS bundle. From now on (July 17. 2013) it is provided as a package of its own.

## <span id="page-5-1"></span>5.3. Version 0.10

The ExSHEETS family has got a new member: ExSHEETS-LISTINGS. This package proposes a solution for the problem of using verbatim material in EXSHEETS' question and solution environments. It is presented in part [III.](#page-51-1)

Question now can get subtitles that are printed if the heading instance supports it, see section [9.3.](#page-11-0)

## <span id="page-5-2"></span>5.4. Version 0.11

The commands \GetQuestionClass and \PrintQuestionClassTF have been added. They're explained in section [12.4.](#page-25-0)

## <span id="page-5-3"></span>5.5. Version 0.12

The auto-label is now more flexible to allow the use together with packages cleveref.

Question properties can now be retrieved before the question is printed (by writing the properties to the aux file).

#### <span id="page-5-4"></span>5.6. Version 0.13

New options:

- chapter-hook allows to add code to the list of solutions when the solutions of a new chapter are printed, see section [11.1.](#page-18-0)
- section-hook allows to add code to the list of solutions when the solutions of a new section are printed, see section [11.1.](#page-18-0)

## <span id="page-5-5"></span>6. Thanks

I need to thank the many users who gave me feedback so far! For one thing this shows me that EXSHEETS is useful to people. It also led to many improvements like new features and countless bug fixes.

## <span id="page-6-2"></span><span id="page-6-0"></span>Part II. The ExSHEETS package

## <span id="page-6-1"></span>7. Setup

The  $ExSHEETS$  package has three different types of options, kind of. The first type are the classic package options which are used when you load EXSHEETS:

```
1 \usepackage[<options>]{exsheets}
```
These options are described in section [8.](#page-7-0)

The second type are options that belong to a specific environment or command. These options are either used directly with the environment/command

```
1 \begin{env}[<options>]
2 ...
3 \end{env}
```
or can be set with the setup command:

```
\SetupExSheets[hmodulei]{hoptionsi}
```
The options of the second type all belong to modules. Let's say you want to specify some options of the question environment. You can then say the following:

```
1 \SetupExSheets[question]{option1,option2=value2}
2^{\frac{6}{2}} 0 m
3 \SetupExSheets{question/option1,question/option2=value2}
```
The module an option belongs to is written in the left margin next to the when the option is described.

The third type aren't options at all, actually. However, thanks to the great xtemplate package you are able to define your own instances of some of the objects used by EXSHEETS. This is explained in a little more detail in part [20](#page-36-0) on page  $37 \text{ ff}$  $37 \text{ ff}$ . This third type, however, brings in a possible instability: the xtemplate package is in an experimental and developping state. This means that the sytax of the package may and possibly will change sometime in the future. I cannot foresee what any consequences of that will be for EXSHEETS.

## <span id="page-7-1"></span><span id="page-7-0"></span>8. Package Options

The package ExSHEETS has some options, namely the following ones:

counter-format = {(counter-format)} Default: qu. Formatting of the counter of the questions. This option takes a special kind of string that is described in section [9.6.](#page-13-0)  $counter-within = {\langle counter \rangle}$  (initially empty) Resets the question counter with every step of  $\langle counter \rangle$ . auto-label = true|false default: false Default: false If set to true ExSHEETS will automatically place a \label{qu: $\langle id \rangle$ } for each question. See section [17](#page-32-0) for ways to customize this. It will also create the question properties ref and pageref, see section [13](#page-25-1) for more on this.  $headings = \{\langle instance \rangle\}$ Choose the style of the questions' and solutions' headings. There are two predefined styles: block and runin. headings-format =  $\{\langle code \rangle\}$  Default: \normalsize\bfseries This code is placed immediately before the headings of the questions and solutions.  $\text{subtitle-format} = \{\langle code \rangle\}$  Default: \normalsize\itshape This code is placed immediately before the subtitle of the questions and solutions. It only has an effect with a title instance that uses the subtitle coffin, see section [20.2.](#page-36-2) load-headings = true|false default: false Default: false Loads additional styles for the headings. More on this is described in section [20.2.](#page-36-2) load-tasks = true|false default: false Loads additional styles for the tasks environment. See the [documentation of the](#page-0-0) TASKS package. totoc = true|false Default: false This option adds the questions and solutions with their names and numbers to the table of contents. questions-totoc = true|false default: false This option adds the questions with their names and numbers to the table of contents. solutions-totoc = true|false default: false Default: false This option adds the solutions with their names and numbers to the table of contents.  $\text{total} = \{\langle \text{toc-level} \rangle\}$  Default: subsection This option sets the level in which questions and solutions should appear in the table of contents. questions-toc-level =  $\{\langle \text{toc level} \rangle\}$  Default: subsection This option sets the level in which questions should appear in the table of contents.

```
9. Create Questions/Exercises and their Solutions
```

```
solutions-toc-level = \{\langle \textit{toc level} \rangle\} Default: subsection
  This option sets the level in which solutions should appear in the table of contents.
```
use-ref = true|false Default: false enable referencing to sections and chapters in a way that the references can be used with \printsolutions, see section [11.2](#page-20-0) for details.

The toc options are demonstrated with section [A](#page-53-2) and the solutions printed there being listed in the table of contents.

## <span id="page-8-0"></span>9. Create Questions/Exercises and their Solutions

Now, let's start with the most important part: the questions and (possibly) their respective solutions.

## <span id="page-8-1"></span>9.1. The **question** Environment

Questions are written inside the question environment:

\begin{question}[ $\langle options\rangle$ ]{ $\langle points\rangle$ }

The main environment: creates a new exercise/question. Both arguments are optionial!

```
1 \begin{question}
  This is our very first very difficult to solve question!
3 \end{question}
```
## Exercise 1.

This is our very first very difficult to solve question!

As you can see a heading is automatically created and the question is numbered. You can of course change both the numbering and the naming, but more on that later.

The question environment takes an optional argument  $\{\langle points \rangle\}$  that can be used to assign points to the question (as is common in written exams):

```
1 \begin{question}{3}
2 This is our first difficult question that is worth 3 points!
3 \end{question}
```
## **Exercise 2.**  $3^p$

This is our first difficult question that is worth 3 points!

<span id="page-9-0"></span>These points are saved internally (see section [10](#page-14-1) for reasons why) and are written to the right margin next to the question heading in the default setting.

You can also assign bonus points by inserting  $\langle point\rangle+\langle bonus\ points\rangle$  as argument.

```
1 \begin{question}{1+1}
    This question is worth 1 point and 1 bonus point.
3 \end{question}
_4 \ \begin{bmatrix} \text{question} \{+3\} \end{bmatrix}This question is a bonus question. It is worth 3 bonus points.
6 \end{question}
```
## Exercise 3.  $\vert 1 \, (+1) \, P$ .

This question is worth 1 point and 1 bonus point.

**Exercise** 4.  $( +3 P)$ This question is a bonus question. It is worth 3 bonus points.

The points are counted and added to the total sum of points, see section [10](#page-14-1) for details on this. Introduced in version 0.12 Should you want that the points of a specific question *should not be added* to the total sum then precede it with a bang !:

```
1 \begin{question}{!3}
   This question's points won't be added to the total sum.
3 \end{question}
```
## Exercise  $5.$  3 P.

This question's points won't be added to the total sum.

Beware that this also prevents bonus points. The points simply will be written where the heading instance puts them.

Introduced in version 0.3

On additional thing: you might want to define custom commands that should behave differently if they're inside or outside of the question environment. In this case you can use these commands:

∗ \IfInsideQuestionTF{ $\langle true \ code \rangle$ }{ $\langle false \ code \rangle$ }

Check if inside of a question and either leave  $\langle true \ code \rangle$  or  $\langle false \ code \rangle$  in the input stream.

```
∗ \IfInsideQuestionT{\langle true \ code \rangle}
```
Check if inside of a question and either leave  $\langle true \ code \rangle$  in the input stream if true.

```
∗ \IfInsideQuestionF{\langle false \ code \rangle}
```
Check if inside of a question and either leave  $\langle false \ code \rangle$  in the input stream if not.

## <span id="page-10-1"></span><span id="page-10-0"></span>9.2. Options to the **question** Environment

The question environment takes one or more of the following options:

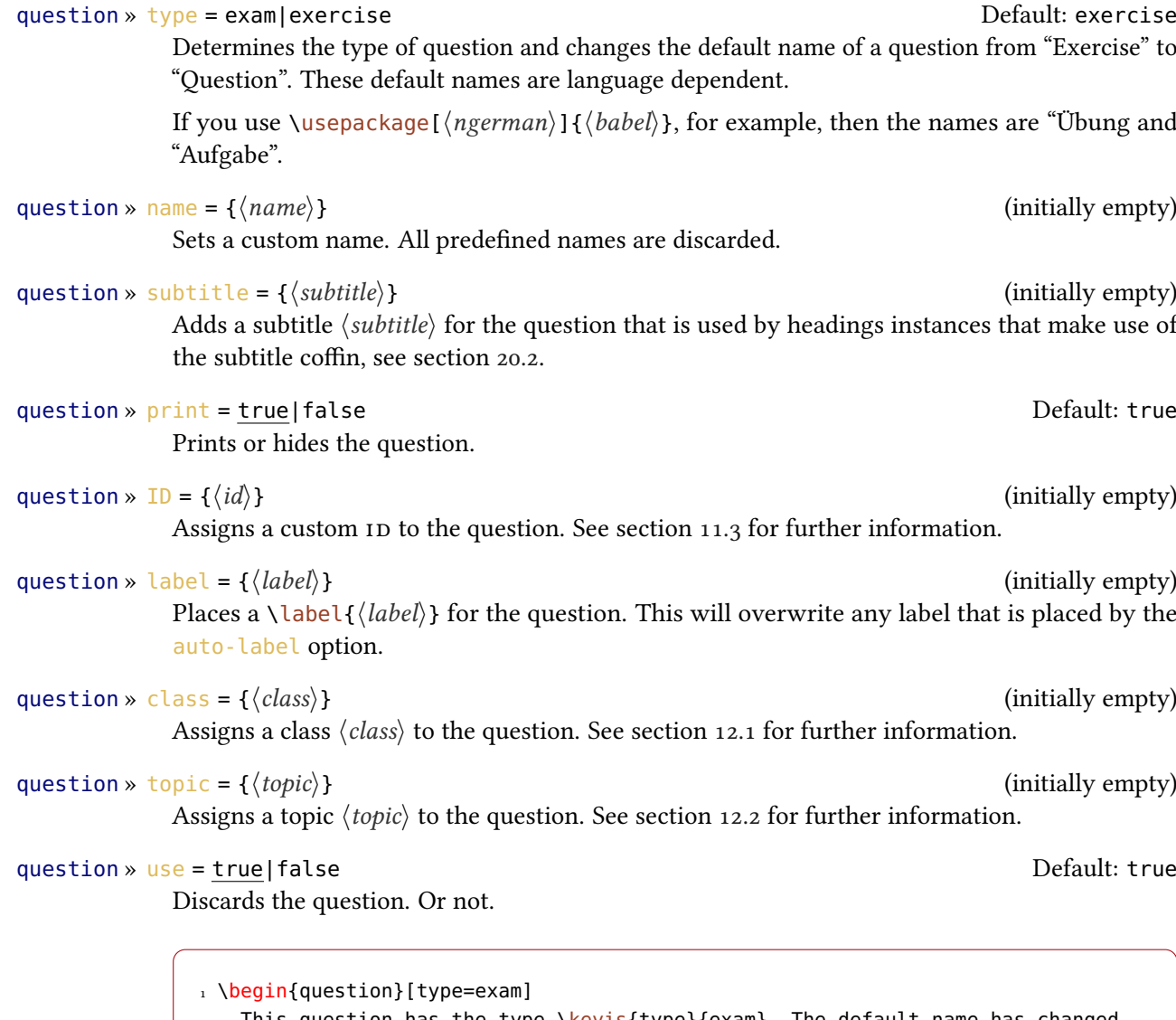

This question has the type \keyis{type}{exam}. The default name has changed 3 from ''Exercise'' to ''Question''. 4 \end{question} 5 \begin{question}[name=Fancy name] 6 This question has a custom name. 7 \end{question} 8 \begin{question}[print=false] 9 This question is not printed. 10 \end{question}

## 9. Create Questions/Exercises and their Solutions

## <span id="page-11-1"></span>Question 6. This question has the type  $\frac{1}{2}$  type = {exam}. The default name has changed from "Exercise" to "Question". Fancy name 7.

This question has a custom name.

The difference between print and use lies behind the scenes: with  $print = {false}$  the question is not printed, but it still gets an individual ID, is numbered, and a possible solution is saved. This is for example useful when you want to print a sample solution for an exam. With use = {false} it is fully discarded which means it is not accessible through an ID and a possible solution will not be saved.

## <span id="page-11-0"></span>9.3. Subtitles to Questions

The subtitle option mentioned in section [9.2](#page-10-0) can be used to add a subtitle to a question. However, unless you choose a suitable heading (see section [20.2\)](#page-36-2) it won't be printed. Currently there is *one* heading instance that uses the subtitles but it should be easy to create a custom heading using one of the existing ones as a starter example. When creating such a heading you may want to distinguish between the cases when a subtitle has been given and when no subtitle is present. This can be done with the following commands:

∗ \IfQuestionSubtitleTF{ $\langle true \ code \rangle$ }{ $\langle false \ code \rangle$ }

Tests if the current question has a subtitle. Leaves either  $\langle true \ code \rangle$  or  $\langle false \ code \rangle$  in the input stream.

```
∗\IfQuestionSubtitleT{\langle true \ code \rangle}
```
Tests if the current question has a subtitle. Leaves  $\langle true \, code \rangle$  in the input stream if it has.

∗ \IfQuestionSubtitleF{ $\langle false \ code \rangle$ }

Tests if the current question has a subtitle. Leaves  $\langle false \ code \rangle$  in the input stream if it hasn't.

A subtitle is also a property of a question in the sense of section [13.](#page-25-1) That means if a subtitle is given it can be retrieved with \GetQuestionProperty.

As an example you could define your own heading instance that prints the ID of a question and (if given) the subtitle:

```
1 \DeclareInstance{exsheets-heading}{QE}{default}{
   join = f3 title[r,B]number[l,B](.333em,0pt) ;
     4 title[r,B]subtitle[l,B](1em,0pt)
5 } ,
   attach = \{main[l,vc]title[l,vc](0pt,0pt) ;
8 main[r,vc]points[l,vc](\marginparsep,0pt)
9 } ,
   subtitle-post-code = {ID: \UurrentQuestionID} ,
```

```
11 number-post-code = {\IfQuestionSubtitleF{ID: \CurrentQuestionID}}
12 }
```
Please see section [20.2](#page-36-2) for more details on heading instances.

## <span id="page-12-0"></span>9.4. The **solution** Environment

If you want to save/print (more on the exact usage in section [11\)](#page-17-0) a solution you have to use the solution environment after the question it belongs to and before the next question.

#### $\begin{bmatrix} \begin{array}{c} \text{begin}} \text{1} \end{array} \end{bmatrix}$

The main environment for adding solutions to exercises/questions.

1 \begin{question}[ID=first]\label{qu:question\_with\_solution} This is our first question that gets a solution! 3 \end{question} 4 \begin{solution} This is the solution to exercise~\ref{qu:question\_with\_solution}! 6 \end{solution}

```
Exercise 9.
This is our first question that gets a solution!
```
You can see that in the default settings the solution is not written to the document. It has been saved, though, for possible later usage. We will see the solution later!

#### <span id="page-12-1"></span>9.5. Options to the **solution** Environment

The solutions environment also has options, namely these:

```
solution \rightarrow name = {\langle name \rangle} (initially empty)
```
Sets a custom name.

solution » print = true|false Default: false Default: false

Prints or hides the solution.

Their meaning is the same as those for the question environment.

```
1 \begin{question}{5}
  The solution to this questions gets printed where it is.
3 \end{question}
4 \begin{solution}[print]
   5 See? This solution gets printed where you have put it in the code of
   your document.
7 \end{solution}
```
#### 9. Create Questions/Exercises and their Solutions

```
8 \begin{question}{2.5}
9 The solution to this questions gets printed where it is \emph{and}
10 has a fancy name. Have you noticed that you can assign partial
11 points?
12 \end{question}
13 \begin{solution}[print,name=Fancy name]
14 See? This solution gets printed where you have put it and has a fancy
15 name!
16 \end{solution}
```
## Exercise 10.  $\left|5P\right|$

The solution to this questions gets printed where it is.

#### Solution 10.

See? This solution gets printed where you have put it in the code of your document.

Exercise 11.  $2.5 P.$ 

The solution to this questions gets printed where it is and has a fancy name. Have you noticed that you can assign partial points?

#### Fancy name 11.

See? This solution gets printed where you have put it and has a fancy name!

#### <span id="page-13-0"></span>9.6. Setting the Counter

The package option counter-format allows you to specify how the question counter (a counter unsurprisingly name question) is formatted.

The input is an arbitrary string which means you can have anything as counter number. However, the letter combinations ch, se, qu and tsk are replaced with the counters for the chapter, section, question or tasks (see the TASKS package), respectively. While the last one is not really useful in this case the others allow for a combined numbering. Each of these letter combinations can have an optional argument that specifies the format of the respective counter. 1: \arabic, a: \alph, A: \Alph, r: \roman and R: \Roman.

```
1 \SetupExSheets{counter-format=Nr~se~(qu[a])}
2 \begin{question}
 A question with a differently formatted number.
4 \end{question}
```

```
Exercise Nr 9(l)
```
A question with a differently formatted number.

Since the strings associated with the counters are replaced one has to hide them if they are

<span id="page-14-5"></span>actually wanted in the counter format. The easiest way would to hide them in braces.

```
1 \SetupExSheets{counter-format={section}\,se~{question}\,(qu[a])}
2 \ \begin{bmatrix} \end{bmatrix} \begin{bmatrix} \end{bmatrix}A question with a yet differently formatted number.
4 \end{question}
```
## Exercise section 9 question (m)

A question with a yet differently formatted number.

## <span id="page-14-0"></span>9.7. Language Settings

The names of the questions and solutions are language dependent. If you use babel or polyglossia EXSHEETS will adapt to the document language. EXSHEETS has a number of translations but sure[l](#page-14-3)y not all! If you miss a language please drop me a line in an email<sup>12</sup> containing the babel language name and the correct translations for questions (possibly distinguishing between exercises and exam questions) and solutions.

Until I implement it you can add something like this to your preamble (example for Danish) and try if it works:

```
1 \DeclareTranslation{Danish}{exsheets-exercise-name}{\O{}velse}
2 \DeclareTranslation{Danish}{exsheets-question-name}{Opgave}
3 \DeclareTranslation{Danish}{exsheets-solution-name}{Opl\o{}sning}
```
If this isn't working it means that the language you're using is unknown to the translations package. In this case please notify me, too. You then can still use the name options.

## <span id="page-14-1"></span>10. Counting Points

## <span id="page-14-2"></span>10.1. The Commands

You have seen in section [9.1](#page-8-1) that you can assign points to a question. If you do so these points are pri[n](#page-14-4)ted into the margin<sup>13</sup> and are counted internally. But there are additional commands to assign points or bonus points and a number of commands to retrieve the sum of points and/or bonus points.

#### $\ad$ points\*{ $\langle num \rangle$ }

This command can be used to add points assigned to subquestions. \addpoints will print the points (with "unit") and add them to the sum of all points, \addpoints\* will only add them but print nothing.

<span id="page-14-3"></span><sup>12.</sup> [contact@mychemistry.eu](mailto:contact@mychemistry.eu)

<span id="page-14-4"></span><sup>13.</sup> Well, not necessarily. It depends on the heading style you have chosen.

## <span id="page-15-0"></span> $\{points*\{\langle num \rangle\}$

This command will only print the points (with "unit") but won't add them to the sum of points.

## $\addomus*\{\langle num \rangle\}$

This command can be used to add bonus points assigned to subquestions. \addbonus will print the points (with "unit") and add them to the sum of all bonus points, \addbonus\* will only add them but print nothing.

## $\b{onus*}{\langle num \rangle}$

This command will only print the bonus points (with "unit") but won't add them to the sum of bonus points.

## \pointssum\*

Prints the sum of all points with or without (starred version) "unit": 64.75 P.

#### \currentpointssum\*

Prints the current sum of points with or without (starred version) "unit": 11.5 P.

#### \bonussum\*

Prints the sum of all bonus points with or without (starred version) "unit": 4 P.

#### \currentbonussum\*

Prints the current sum of bonus points with or without (starred version) "unit": 4 P.

#### \totalpoints\*

prints the sum of the points *and* the sum of the bonus points with "unit":  $64.75$  (+4) P. The starred version prints the sum of the points without "unit":  $64.75$  (+4).

The commands \pointssum, \bonussum and \totalpoints need at least  $two ETRX$  runs to get the sum right.

Suppose you have an exercise worth 4 P. which consists of four questions listed with an enumerate environment that are all worth 1 P. each. You have two possibilities to display and count them:

```
1 % uses package 'enumitem'
2 \begin{question}{4}
3 \begin{enumerate}[label=\alph*)]
4 \item blah (\points{1})
5 \item blah (\points{1})
6 \left(\Delta \right)7 \quad \text{blah } (\text{points}\{1\})8 \end{enumerate}
9 \end{question}
10 \begin{question}
11 \begin{enumerate}[label=\alph*)]
_{12} \item blah (\addpoints{1})
13 \item blah (\addpoints{1})
14 \item blah (\addpoints{1})
```

```
15 \item blah (\addpoints{1})
16 \end{enumerate}
17 \end{question}
Exercise 14. 4P.
  a) blah (1 P.)
  b) blah (1 P.)
  c) blah (1 P.)
  d) blah (1 P.)
Exercise 15.
  a) blah (1 P.)
  b) blah (1 P.)
  c) blah (1 P.)
  d) blah (1 P.)
```
## <span id="page-16-0"></span>10.2. Options

points » name =  $\{\langle name \rangle\}$ 

Choose the "unit" for the points. If you like to differentiate between a single point and more than one point you can give a plural ending separated with a slash: name = {point/s}. This sets also the name of the bonus points.

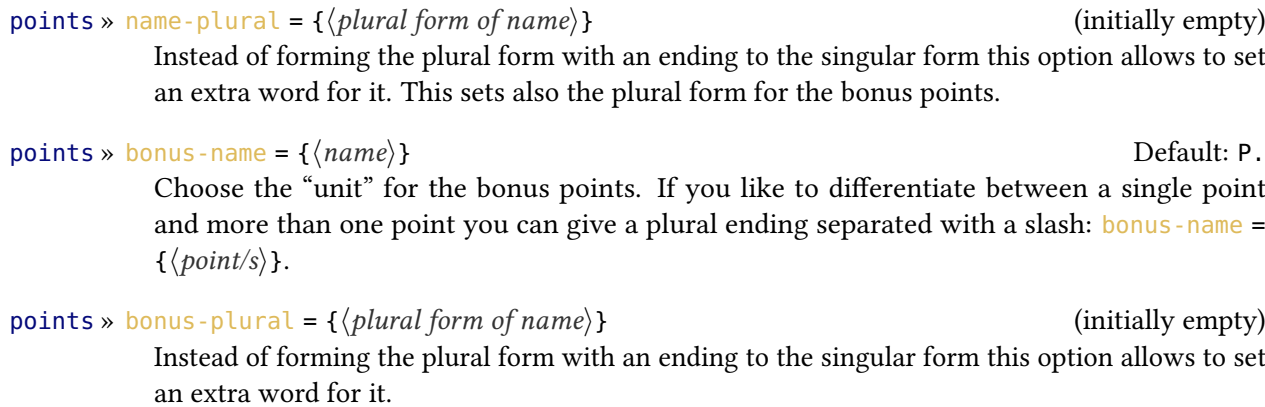

## points » use-name = true|false definition of the Default: true

Don't display the name at all. Or do.

<span id="page-17-1"></span>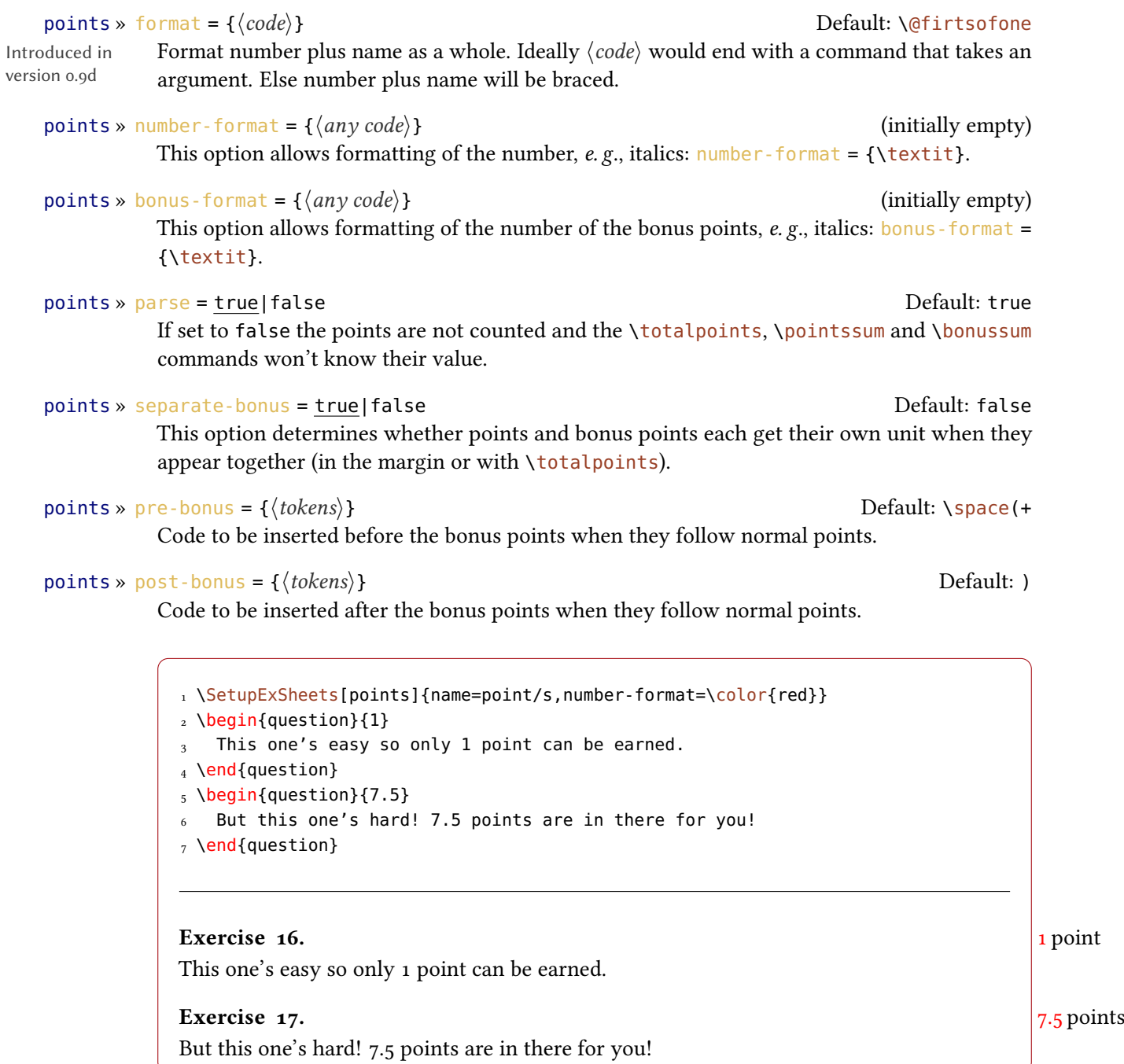

<span id="page-17-0"></span>You have already seen that you can print solutions where they are using the print option. But EXSHEETS offers you quite more possibilities.

In the next subsections the usage of the following command is discussed.

#### <span id="page-18-1"></span> $\prime$ printsolutions[ $\langle setting \rangle$ ]

Print solutions of questions(exercises.

Before we do that a hint: remember that you can set the option  $print = \{\langle g \rangle\}$ lobally:

```
1 % in the preamble
2 \SetupExSheets{solution/print=true}
```
Now if you want to typeset some text depending on the option being true or not you can use the following commands:

∗ \PrintSolutionsTF{\true code\}{\false code\}

Checks if inside of a solution environment and either leaves the  $\langle true \ code \rangle$  or the  $\langle false \ code \rangle$ in the input stream.

## ∗ \PrintSolutionsT{ $\langle true \ code \rangle$ }

Checks if inside of a solution environment and either leaves the  $\langle true \ code \rangle$  in the input stream if yes.

## ∗ \PrintSolutionsF{(false code)}

Checks if inside of a solution environment and either leaves the  $\langle false \ code \rangle$  in the input stream if not.

They might come in handy if you want two versions of an exercise sheet, one with the exercises and one with the solutions, and you want to add different titles to these versions, for instance.

## <span id="page-18-0"></span>11.1. Print all

The first and easiest usage of  $\prime$  printsolutions is the following:

1 \printsolutions

There is nothing more to say, really. It prints all solutions you have specified except those belonging to a question with option  $use = \{false\}$ . Yes, there's one more point: \printsolutions only knows the solutions that have been set *before* its usage! This is also true for every usage explained in the next sections.

1 \printsolutions

Solution 9. This is the solution to exercise [9!](#page-12-2)

## <span id="page-19-2"></span>Solution 10.

See? This solution gets printed where you have put it in the code of your document.

## Fancy name 11.

See? This solution gets printed where you have put it and has a fancy name!

Two options aloow to add code to the list of solutions when used with \printsolutions[all] (which is the same as using it without option):

## chapter-hook =  $\{\langle code \rangle\}$

Introduced in version 0.13

Adds  $\langle code \rangle$  to the list of solutions every time solutions from a new chapter are printed (before the solutions of the corresponding chapter are printed).

## section-hook = { $\langle code \rangle$ }

Introduced in version 0.13

Adds  $\langle code \rangle$  to the list of solutions every time solutions from a new section are printed (before the solutions of the corresponding section are printed).

## <span id="page-19-0"></span>11.2. Print per chapter/section

## Current chapter/section

If you are not creating an exercise sheet or an exam but are writing a textbook you maybe want a section at the end of each chapter showing the solution to the exercises presented in that chapter. In this case use the command as follows:

```
1 \printsolutions[section]
2<sup>2</sup> or
3 \printsolutions[chapter]
```
Again, this is p[r](#page-19-1)etty much self-explaining. The solutions to the questions of the current chapter<sup>14</sup> or section are printed.

```
1 \begin{question}
   This is the first and only question in this section.
3 \end{question}
4 \begin{solution}
   This will be one of a few solutions printed by the following call of
   \cs{printsolutions}.
<sub>7</sub> \end{solution}</sub>
8 And now:
9 \printsolutions[section]
```
<span id="page-19-1"></span><sup>14.</sup> Only if the document class you're using has chapters, of course!

## <span id="page-20-2"></span><span id="page-20-0"></span>Exercise 18.

This is the first and only question in this section.

And now:

## Solution 18.

This will be one of a few solutions printed by the following call of \printsolutions.

## Specific chapter/section

You can also print only the solutions from chapters or sections other than the current ones. The syntax is fairly easy:

```
1 \printsolutions[section={1-7,10}]
2 % the same for chapters:
3 % \printsolutions[chapter={1-7,10}]
```
Don't forget that \printsolutions cannot know the solutions from section 10 yet. It is just used to demonstrate the syntax. You can also use an open range, e. g., something like

```
1 \printsolutions[section={-4,10-}]
```
This would print the solutions from sections  $1-\frac{4}{1}$  and from all sections with number 1[0](#page-20-1)<sup>15</sup> and greater.

There is an obvious disadvantage: you have to know the section numbers! But there is a solution: use the package option use-ref = { $true$ }. Then you can do something like

```
1 % in the preamble:
2 \usepackage[use-ref]{exsheets}
3 % somewhere in your code after \section{A really cool section title}:
4 \label{sec:ReallyCool}
5 % somewhere later in your code:
6 \printsolutions[section={-\S{sec:ReallyCool}}]
7 % which will print all solutions from questions up to and
8 % including the really cool section
```
With the package option use-ref = { $true$ } each usage of  $\lambda$  abel will create additional labels (one preceded with exse: and another one with exch:) which store the section number and the chapter number, respectively. These are used internally by two commands  $\S$  and  $\C$  which

<span id="page-20-1"></span><sup>15.</sup> Or rather where \value{section} is 10 or greater – the actual counter formatting is irrelevant.

<span id="page-21-1"></span>refer to the section number and the chapter number the label was created in. These commands are only available as arguments of \printsolutions.

Since some packages like the well known hyperref for example redefine \label use-ref won't work in together with it. In this case don't use use-ref and set \exlabel{ $\{label\}$ } instead to remember the section/the chapter number. Its usage is just like \label. So the safest way is as follows:

```
1 % in the preamble:
2 \usepackage{exsheets}
3 % somewhere in your code after \section{A really cool section title}:
4 \exlabel{sec:ReallyCool}
5 % somewhere later in your code:
6 \printsolutions[section={-\S{sec:ReallyCool}}]
7 % which will print all solutions from questions up to and
8 % including the really cool section
```
Please be aware that the labels must be processed in a previous LATEX run before  $\S$  and  $\C$  can pass them on to \printsolutions.

## <span id="page-21-0"></span>11.3. Print by ID

Now comes the best part: you can also print selected solutions! Every question has an ID. To see which ID a question has you can call the following command:

\DebugExSheets{true|false} Enable or disable visual EXSHEETS' debugging.

#### ∗ \CurrentQuestionID

Introduced in version 0.4a

Expands to the current question ID.

Let's create some more questions and take a look what this command does:

```
1 \DebugExSheets{true}
2 \begin{question}[ID=nice!]
3 A question with a nice \acs{id}!
_4 \end{question}
5 \begin{solution}
  The solution to the question with the nice \setminus \text{acs}\{id\}.
7 \end{solution}
8 \begin{question}{3.75}
  Yet another question. But this time with quarter points!
10 \end{question}
11 \begin{solution}
12 Yet another solution.
13 \end{solution}
```
#### 12. Dividing Questions into Classes

<span id="page-22-2"></span>ID: nice!

Exercise 19.

A question with a nice ID!

 $\boxed{\text{ID: }20}$ 

Exercise 20.  $3.75 P$ .

Yet another question. But this time with quarter points!

So now we can call some specific solutions:

1 \printsolutions[byID={first,nice!,10,14}]

Solution 9.

This is the solution to exercise [9!](#page-12-2)

## Solution 10.

See? This solution gets printed where you have put it in the code of your document.

#### Solution 19.

The solution to the question with the nice ID.

This makes use of the l3sort package which at the time of writing is still considered experimental. In case you wonder where solution 14 is: question 14 has no solution given.

If you don't want that the solutions are sorted automatically but appear in the order given you can use the option

## solution » sorted = true|false contained = true contained = true Default: true

Sort solutions given by ID or don't.

## <span id="page-22-0"></span>12. Dividing Questions into Classes

## <span id="page-22-1"></span>12.1. Using Classes

For creating different variants of a written exam or different difficulty levels of an exercise sheet it comes in handy if one can assign certain classes to questions and then tell EXSHEETS only to use one ore more specific classes.

 $use-classes = \{\langle list \space of \space classes \rangle\}$  (initially empty) When this option is used only the questions belonging to the specified classes are printed and have their solutions saved.

```
1 \SetupExSheets{use-classes={A,C}}
2 \begin{question}[class=A]
    Belonging to class A.
4 \end{question}
5 \begin{question}[class=B]
    6 Belonging to class B.
_7 \text{ }\text{Question}8 \begin{question}[class=C]
    Belonging to class C!
10 \end{question}
```
Exercise 21. Belonging to class A.

Exercise 22. Belonging to class C!

Questions of classes that are not used are fully discarded. This also means that questions that don't have a class assigned are discarded.

## <span id="page-23-0"></span>12.2. Using Topics

Similarly to classes one can assign topics to questions. The usage is practically identical, the semantic meaning is different.

use-topics = { $\langle$ *list of topics*}} (initially empty) When this option is used only the questions belonging to the specified topics are printed and have their solutions saved.

```
1 \SetupExSheets{use-topics={trigonometry}}
2 \begin{question}[topic=trigonometry]
3 A trigonometry question.
4 \end{question}
5 \begin{question}[topic=arithmetics]
   6 A arithmetics question
7 \end{question}
```
Exercise 23. A trigonometry question.

Questions of topics that are not used are fully discarded. This also means that questions that don't have a topic assigned are discarded.

<span id="page-24-1"></span>If you set both use-classes and use-topics then only questions will be used that match both categories.

Ideally one could assign more than one topic to a question but this is not supported yet.

## <span id="page-24-0"></span>12.3. Own Dividing Concepts

Introduced in version 0.8

Actually both classes and topics are introduced into ExSHEETS internally this way:

1 \DeclareQuestionClass{class}{classes}

2 \DeclareQuestionClass{topic}{topics}

which means you can do the same introducing your own dividing concepts.

```
\Delta\DeclareQuestionClass{\singular name}}{\plural name}}
```
Introduces a new dividing concept and defines both new options for the question environment and new global options.

For example you could decide you want to group your questions according to their difficulty. You could place the following line in your preamble:

```
1 \DeclareQuestionClass{difficulty}{difficulties}
```
This would define an option use-difficulties analogous to use-classes and use-topics. It would also define an option difficulty for the question environment. This means you could now do something like the following:

```
1 \SetupExSheets{use-difficulties={easy,hard}}
2 \begin{question}[difficulty=easy]
3 An easy question.
4 \end{question}
5 \begin{question}[difficulty=medium]
  This one's a bit harder.
<sub>7</sub> \end{question}</sub>
8 \begin{question}[difficulty=hard]
    Now let's see if you can solve this one.
10 \end{question}
```
Exercise 24. An easy question. <span id="page-25-2"></span>Exercise 25. Now let's see if you can solve this one.

## <span id="page-25-0"></span>12.4. Retrieving the Class Value in a Question

Sometimes it may be desirable to retrieve the value of a class defined by *\DeclareQuestionClass* that a question has in order to be able to print, say. This is possible with the following commands:

```
∗ \GetQuestionClass{(class)}
```
Prints the value of  $\langle class \rangle$  a question has. The command is expandable. If the class does not exist or the value is empty the command expands to nothing.

```
\Psi\PrintQuestionClassTF{\langle class \rangle}{\langle true \rangle}{\langle false \rangle}
```
Test if a question has a non-empty value for class  $\langle class \rangle$  and either leaves  $\langle true \rangle$  or  $\langle false \rangle$  in the input stream. In the  $\langle true \rangle$  argument you can refer to the value with #1 where you want it printed.

```
\PrintQuestionClassT{\class}}{\true\}
  Like \PrintQuestionClassTF but only has the \langle true \rangle branch.
```
 $\Psi$  \PrintQuestionClassF{\class}}{\false}}

Like \PrintQuestionClassTF but only has the  $\langle false \rangle$  branch.

```
1 \begin{question}[difficulty=hard]
```

```
This question has the difficulty level
```

```
3 ''\PrintQuestionClassTF{difficulty}{#1}{??}''.
```

```
4 \end{question}
```
## Exercise 26.

This question has the difficulty level "hard".

## <span id="page-25-1"></span>13. Adding and Using Additional Information to Questions

For managing lots of questions and corresponding solutions it can be very useful to be able to save and recover additional information to the questions. This is possible with the following commands. First the ones for saving:

```
\DeclareQuestionProperty{<i>name</i>}.
```
This command defines a question property  $\langle name \rangle$ . It can only be used in the document preamble.

 $\Set{SearchOpenProperties{name}=\{value\}, \ldots}$ 

Set the properties for a specific question. this command can only be used inside the question environment.

<span id="page-26-0"></span>Now the commands for recovering the properties:

```
\QuestionNumber{\langle id \rangle}
```
Recover the number of the question with the ID  $\langle id \rangle$ . The number is displayed according to the format set with counter-format.

∗ \GetQuestionProperty{ $\langle name \rangle$ }{ $\langle id \rangle$ }

Recover the property  $\langle name \rangle$  of the question with the ID  $\langle id \rangle$ . Of course the property must Introduced in have been declared before. The command is expandable. Since the properties of a question are written to the aux file it is possible to retrieve them before the corresponding question environment has been used.

> Let's say we have declared the properties notes, reference and topic. By default the property points is available and gets the value of the optional argument of the question environment.

We can now do the following:

```
1 % uses 'biblatex'
2 \begin{question}[ID=center,topic=LaTeX]{3}
3 Explain how you could center text in a \LaTeX\ document.
   4 \SetQuestionProperties{
\frac{1}{5} topic = \text{TeV}/\text{LaTeX},
       notes = {How to center text.}reference = {\text{companion}}8 \end{question}
9 \begin{solution}
10 To center a short part of the text body one can use the \env*{center}
11 environment (\points{1}). Inside an environment like \env*{table} one
12 should use \cs*{centering} (\points{1}). For single lines there is also
_{13} the \cs*{centerline} command (\points{1}).
14 \end{solution}
15 \begin{question}[ID=knuthbooks,topic=LaTeX]{2}
16 Name two books by D.\.E.\.Knuth.
17 \SetQuestionProperties{
_{18} topic = \{TeV/\text{LaTeX}\},
_{19} notes = {Books by Knuth.},
20 reference = {\textcite{knuth:ct:a,knuth:ct:b,knuth:ct:c,knuth:ct:d,knuth:
   ct:e}}}
21 \end{question}
22 \begin{solution}
23 For example two volumes from \citetitle{knuth:ct}:
24 \citetitle{knuth:ct:a,knuth:ct:b,knuth:ct:c,knuth:ct:d,knuth:ct:e}. Each
25 valid answer is worth \points{1}
26 \end{solution}
```
version 0.12

<span id="page-27-0"></span>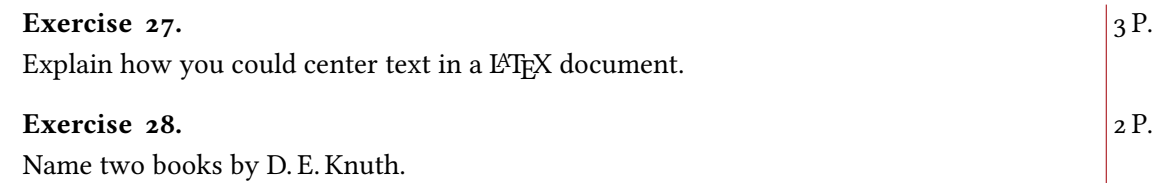

It is now possible to recover these values later:

```
1 % uses 'booktabs'
2 \begin{center}
3 \begin{tabular}{lll}
      4 \toprule
5 Question & Property & \\
6 \midrule
     7 \QuestionNumber{center}
       8 & Points & \GetQuestionProperty{points}{center} \\
9 & Topic & \GetQuestionProperty{topic}{center} \\
10 6 References & \GetQuestionProperty{reference}{center} \\
11 & Note & \GetQuestionProperty{notes}{center} \\
12 \midrule
13 \QuestionNumber{knuthbooks}
14 & Points & \GetQuestionProperty{points}{knuthbooks} \\
15 & Topic & \GetQuestionProperty{topic}{knuthbooks} \\
16 & References & \GetQuestionProperty{reference}{knuthbooks} \\
17 6 Note 6 \GetQuestionProperty{notes}{knuthbooks} \\
18 \bottomrule
19 \end{tabular}
20 \end{center}
     Question Property
     27. Points 3
               Topic T<sub>E</sub>X/L<sup>AT</sup>EX<br>References Goossen
                           GOOSSENS, MITTELBACH, and SAMARIN [GMS94]
               Note How to center text.
     28. Points 2
               Topic T<sub>E</sub>X/L<sup>AT</sup>E<sup>X</sup><br>References KNUTH []
                           KNUTH [Knu84b; Knu86a; Knu86b; Knu86c; Knu86d]
               Note Books by Knuth.
```
Introduced in version 0.7a

If you use the package option  $\frac{a}{b}$  auto-label the properties ref and pageref are predefined which will call the corresponding  $\ref$  or  $\text{pageref},$  respectively. Also see section [17.](#page-32-0)

<span id="page-28-2"></span>Please note that these properties are not the same as the dividing concepts explained in section [12](#page-22-0) although they may seem similar in meaning or even have the same name.

There are additional commands that might prove useful:

Introduced in version 0.3

## \ForEachQuestion{ $\langle code\ to\ be\ executed\ for\ each\ used\ question\rangle$ }

Inside the argument one can refer to the ID of a question with #1. Beware that this command only knows of questions used before it is issued.

∗ \numberofquestions

Returns the current number of used questions. Beware that this command only knows of questions used before it is issued.

#### ∗\iflastquestion{ $\langle true \ code \rangle$ }{ $\langle false \ code \rangle$ }

Although this command is available in the whole document it is only useful inside \ForEachQuestion. It tells you if the end of the loop is reached or not.

For example one could use these commands to create a grading table:

```
1 \begin{tabular}{|l|*{\numberofquestions}{c|}c|}\hline
  2 Question &
3 \ForEachQuestion{\QuestionNumber{#1}\iflastquestion{}{&}} &
4 Total \\ \hline
5 Points &
6 \ForEachQuestion{\GetQuestionProperty{points}{#1}\iflastquestion{}{&}} &
     \pointssum* \\ \hline
8 Reached &
     9 \ForEachQuestion{\iflastquestion{}{&}} & \\ \hline
10 \end{tabular}
```
For four questions the table now would look similar to figure [1.](#page-28-1)

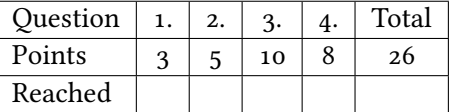

<span id="page-28-1"></span>FIGURE 1: An example for a grading table. (Actually this is a fake. See the grading-table.tex file shipped with exsheets for the real use case.)

## <span id="page-28-0"></span>14. Variations of an Exam

Introduced in version 0.6

It is a quite common task to design an exam in two different variants. This is of course possible with  $ExSHEETS'$  classes (see section [12.1\)](#page-22-1). However, often not the whole question is to be different but only small details, the numbers in a maths exam, say. For this purpose  $ExSHEETS$ provides the following commands:

#### <span id="page-29-1"></span>\SetVariations{ $\langle num \rangle$ }

Set the number of different variants. This will determine how many arguments the command \vary will get.  $\langle num \rangle$  must at least be 2 and is initially set to 2.

#### \variant{ $\langle num \rangle$ }

Choose the active variant. The argument must be a number between 1 and the number set with \SetVariations. Initially set to 1.

## \vary{ $\langle variant 1 \rangle$ }{ $\langle variant 2 \rangle$ }

This command is the one actually used in the document. It has a number of required arguments equal to the number set with \SetVariations. All of its arguments are discarded except the one specified with \variant.

#### \lastvariant

Introduced in version 0.7b

Each time \vary is called it stores the value it chose in \lastversion. This might be convenient to use if one otherwise would have to repeatedly write the same \vary.

```
1 \SetVariations{6}%
_{2} \ \{variant\{6\} \ \{a\} \ \{B\} \ C\} \ E\}3 (last variant: \lastvariant)
_4 \variant{1}\vary{A}{B}{C}{D}{E}{F}
5 (last variant: \lastvariant)
6 \variant{5}\vary{A}{B}{C}{D}{E}{F}
<sub>7</sub> (last variant: \lastvariant)</sub>
8 \variant{2}\vary{A}{B}{C}{D}{E}{F}
9 (last variant: \lastvariant)
10 \variant{4}\vary{A}{B}{C}{D}{E}{F}
11 (last variant: \lastvariant)
12 \variant{3}\vary{A}{B}{C}{D}{E}{F}
13 (last variant: \lastvariant)
```
F (last variant: F) A (last variant: A) E (last variant: E) B (last variant: B) D (last variant: D) C (last variant: C)

## <span id="page-29-0"></span>15. A Grade Distribution

Probably this is a rather esoteric feature but it could proof useful in some cases. Suppose you are a German math teacher and want to grade exactly corresponding to the number of points relative to the sum of total points, regardless of how big that might be. You could do something like this to present your grading decisions for the exam:

```
1 % preamble:
2 % \DeclareRelGrades{
```

```
3 \, \frac{6}{6} \, 1 = 1,
4 \, \frac{9}{6} \quad \{1,5\} = .9167,
5 \, \frac{6}{6} \quad 2 \quad = \quad .8333,
6\% \{2,5\} = .75,
7\% 3 = .6667,
8\% \{3.5\} = .5833,
9^{\circ} 4 = .5
10 \, % \}11 \small\setlength\tabcolsep{2pt}
12 \begin{tabular}{r|*8c}
13 Punkte
14 & $\grade*{1}$ & $\le\grade*{1}$ & $\le\grade*{1,5}$ & $\le\grade*{2}$
15 & $\le\grade*{2,5}$ & $\le\grade*{3}$ & $\le\grade*{3,5}$ & $<\grade*{4}$ \\
16 Note
17 & 1 & 1--2 & 2 & 2--3 & 3 & 3--4 & 4 & 5
18 \end{tabular}
```
Punkte  $64.75 \le 64.75 \le 59 \le 54 \le 49 \le 43 \le 38 < 32$ Note 1  $1-2$  2  $2-3$  3  $3-4$  4 5

These are the available commands and options:

### $\Delta$ DeclareRelGrades{ $\langle grade \rangle = \langle num \rangle, \ldots$ }

This command is used to define grades and assign the percentage of total points to them.

## $\qquad$

Gives the number of points corresponding to a grade depending on the value of \pointssum with or without (starred version) "unit".

grades » round =  $\{\langle num \rangle\}$ 

The number of decimals the points of a grade are rounded to. This doesn't apply to the maximum number of points if the rounded number would be bigger than the actual sum.

### grades » half = true|false Default: false

If set to true points are rounded either to full or to half points.

## <span id="page-30-0"></span>16. Selectively Include Questions from External Files

## <span id="page-30-1"></span>16.1. Caveat

I need to say some words of caution: the \includequestions that will be presented shortly is probably ExSHEETS' most experimental one at the time of writing (May 11, 2014). Thanks to feedback of users it is constantly improved and bugs are fixed. It is not a very efficient way to insert question regarding performance and you shouldn't wonder if compilation slows down when you use it. It probably needs to be re-written all over but on the one hand that would introduce new bugs and on the other hand for the time being I don't have the capacities, anyway, so you'll have to live it, I'm afraid.

## <span id="page-31-1"></span><span id="page-31-0"></span>16.2. How it works

Suppose you have one or more files with questions prepared to use them as a kind of database. One for class A, say, one for class B, one for class C and so one, something like this:

```
1 % this is file classA.tex
2 \begin{question}[class=A,ID=A1,topic=X]
3 First question of class A, topic X.
4 \end{question}
5 \begin{solution}
6 First solution of class A.
7 \end{solution}
8 \begin{question}[class=A,ID=A2,topic=Y]
9 Second question of class A, topic Y.
10 \end{question}
11 \begin{solution}
12 Second solution of class A.
_{13} \end{solution}
14 ...
15 % end of file classA.tex
16 \endinput
```
You can of course just  $\infty$  or  $\infty$  include it but that would of course include the whole file into your document. But would't it be nice to just include selected questions? Or maybe a five random questions from the file? That is possible with the following command:

\includequestions[ $\langle$ options)]{ $\langle$ list of filenames}}

Include questions from external files.

If you use it without options it will have the same effect as  $\infty$  There are however the following options:

```
include » all = true|false
```
 $inc$ lude »  $\text{IS} = \{ \langle list \text{ of } \text{IDS} \rangle \}$  (initially empty)

Includes only the specified questions.

 $include \gg random = \{\langle num \rangle\}$  (initially empty)

Includes  $\langle num \rangle$  randomly selected questions. This option uses the pgfcore package to create the pseudo-random numbers.

 $inc$ lude » exclude = { $\langle list \space of \space IDs \rangle$ } (initially empty)

Questions who's IDs are specified here are *not* included. This option can be combined with the random option.

The usage should be self-explainable:

```
1 % include questions A1, A3 and A4:
2 \includequestions[IDs={A1,A3,A4}]{classA.tex}
3 % or include 3 random questions:
4 \includequestions[random=3]{classA}
```
In order to be able to select the questions  $EXSHEETS$  needs to \input the file twice. The first time the available questions are determined, the second time the selected questions are used. This unfortunately means that anything that is not part of a question or solution is also input twice. Either don't put anything else into the file or use one of the following commands for control:

#### $\Psi$ \PrintIfIncludeActiveTF{\true code}}{\false code}}

Checks if the questions are actively included or not and puts  $\langle true \ code \rangle$  or  $\langle false \ code \rangle$  in the input stream depending on the answer.

## $\Psi$

Checks if the questions are actively included or not and puts  $\langle true \ code \rangle$  in the input stream if the answer is yes.

## $\Psi$  \PrintIfIncludeActiveF{ $\langle false \ code \rangle$ }

Checks if the questions are actively included or not and puts  $\langle false \, code \rangle$  in the input stream if the answer is no.

The selection can be refined further by selecting questions belonging to a specific class of questions (see section [12\)](#page-22-0) before using \includequestions.

Introduced in version  $0.8$ 

After you've used \includequestions the IDs of the included questions is available as an unordered comma separated list in the following macro:

#### \questionsincludedlast

Unordered comma separated list of question IDs included with the last usage of \includequestions.

## <span id="page-32-0"></span>17. The **auto-label** Option

Introduced in version 0.12 The package option auto-label sets a \label{qu: $\langle id \rangle$ } every time the question environment is used. Both the used command and the automated label can be customized using the following options:

```
\text{label-form} \text{format} = \{\langle code \rangle\}
```
The pattern for generating the automatic label. #1 gets replaced by the ID of the corresponding question.

#### $\text{label-cmd} = \{\langle macro \rangle\}$

The command used for generating the label. A command that should take one mandatory argument.

```
ref-cmd = \{\langle macro\rangle\} Default: \ref
```
The command used in the ref property created by the auto-label option, also see section [13.](#page-25-1) The command should take one mandatory argument.

 $pageref-cmd = {\langle macro\rangle}$  Default: \pageref The command used in the pageref property created by the auto-label option, also see section [13.](#page-25-1) The command should take one mandatory argument.

## <span id="page-33-0"></span>18. Own Question/Solution Pairs

Changed in version 0.9

EXSHEETS provides he possibility to create new environments that behave like the question and solution environments. This would allow, for example, to define a question\*/solution\* environment pair for bonus questions. The following commands may be used in the document preamble:

 $\N$ ewQuSolPair{ $\langle question\rangle$ }[ $\langle question\, options\rangle$ ][ $\langle generation\,$ ][ $\langle generation\rangle$ ][ $\langle solution\,$ ][ $\langle generation\,$ ]][ $\langle generation\,$ ]][ $\langle general\,$  $options$ ]

Define a new pair of question and solution environments.

 $\Re$ enewQuSolPair{ $\{question\}$ ][ $\{question\}$ ][ $\{general\ options\}$ ]{ $\{solution\}$ ][ $\{solution\ o$ p-

tions)  $[\langle general \text{ options} \rangle]$ 

Redefine an existing pair of question and solution environments.

The standard environments are defined as follows:

```
1 \NewQuSolPair{question}{solution}
```
Let's say we want the possibility to add bonus questions. A simple way would be to define starred variants that add a star in the margin left to the title:

```
1 % preamble:
2 \frac{6}{5} - \texorpdfstring is provided by 'hyperref'
3 % - \bigstar is provided by 'amssymb'
4 % \DeclareRobustCommand*\questionstar{\texorpdfstring{\bonusquestionsign}{* }}
5 % \DeclareRobustCommand*\bonusquestionsign{\llap{$\bigstar$\space}}
6^{9}7 % \NewQuSolPair
8 % {question*}[name=\questionstar Bonus Question]
9 % {solution*}[name=\questionstar Solution]
10 \begin{question*}
11 This is a bonus question.
12 \end{question*}
13 \begin{solution*}[print]
14 This is what the solution looks like.
15 \end{solution*}
```
## <span id="page-34-2"></span>**\*** Bonus Question 29.

This is a bonus question.

#### $\epsilon$  Solution 29.

This is what the solution looks like.

As you can see the environments take the same options as are described for the standard question and solution environments.

## <span id="page-34-0"></span>19. Filling in the Blanks

## <span id="page-34-1"></span>19.1. Cloze

Changed in version 0.4

Both in exercise sheets and in exams it is sometimes desirable to be able to create that have to be filled in. Or maybe some more lines:

 $\blacksquare$ \blank\*[\deptions\]{\text to be filled in\}

creates a blank in normal text or in a question but fills the text of its argument if inside a solution. If used at the begin of a paragraph  $\blacksquare$   $\blacksquare$  ldo two things: it will set the linespread according to an option explained below and will insert  $\partial a$ r after the lines. If you don't want that use the starred version.

The options are these:

```
blank » style = line|wave|dline|dotted|dashed Default: line
        The style of the line. This uses the corresponding command from the ulem package and is the
        whole reason why ExSHEETS loads it in the first place.
```
## blank »  $scale = {\langle num \rangle}$

Scales the width of the blank by factor  $\langle num \rangle$  unless the width is explicitly set.

## blank » width =  $\{\langle dim \rangle\}$  (initially empty)

The width of the line. If it is not used the width of the filled in text is used.

#### blank » linespread =  $\{\langle num \rangle\}$

Set the linespread for the blank lines. This only has an effect if  $\blacksquare$ paragraph.

<span id="page-35-1"></span>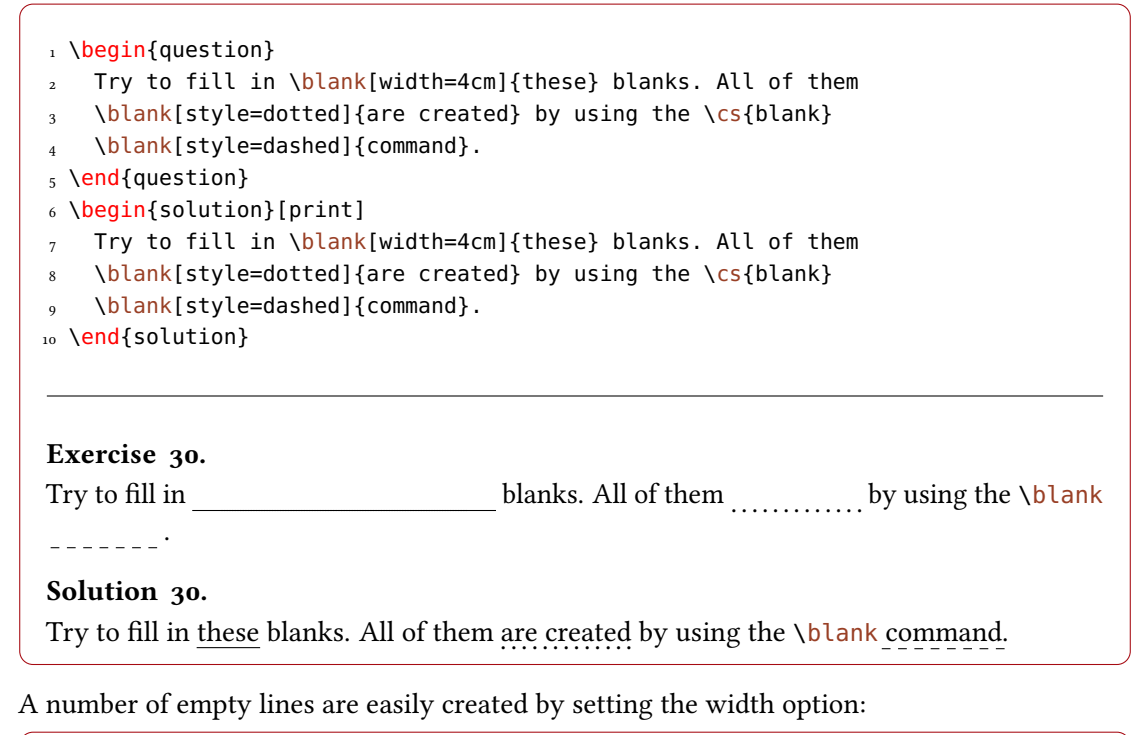

1 \blank[width=4.8\linewidth,linespread=1.5]{}

## <span id="page-35-0"></span>19.2. Vertical Space for answers

Introduced in version 0.3

When you're creating an exam you might want to add some vertical space where the students can write down their answers. While you can always use \vspace this is not always handy when the space left on the page is less than you want. In this case it would be nice if a) there would be no warning and b) the rest of the space would be added at the top of the next page. This is what the following command is for:

```
\examspace*{\langle dim \rangle}
```
Add space as specified in  $\langle dim \rangle$ . If the space available on the current page is not enough the rest of the space will be added at the top of the next page. The starred version will silently drop any leftover space instead of adding it to the next page.

Exercise 31. What do you think of this feature?

```
1 \begin{question}
2 What do you think of this feature?
3 \examspace{3cm}
4 \end{question}
5 This line comes after the space.
```
This line comes after the space.

## <span id="page-36-0"></span>20. Styling your Exercise/Exam Sheets

## <span id="page-36-1"></span>20.1. Background

The EXSHEETS package make[s](#page-36-3) extensive use of  $L^2[x]$ 's coffins<sup>16</sup> as well as its templates concept[.](#page-36-4)<sup>17</sup> The latter allows a rather easy extension and customization of some of  $\text{EXSHEers}'$ environments. To be more precise: you can define your own instances for the headings used for questions and solutions and for the tasks environment.

What this package doesn't provide is changing the background of questions or framing them. But this is easily possible using the mdframed package and its \surroundwithmdframed command.

## <span id="page-36-2"></span>20.2. The **exsheets-headings** Object

EXSHEETS defines the object exsheets-headings and one template for it, the 'default' template. The package also defines two instances of this template, the 'block' instance and the 'runin' instance.

```
1 \SetupExSheets{headings=block}
2 \begin{question}{1}
   a 'block' heading
4 \end{question}
5 \SetupExSheets{headings=runin}
6 \begin{question}{1}
   a 'runin' heading
8 \end{question}
```
<span id="page-36-3"></span><sup>16.</sup> See the documentation to the xcoffins package for more information on that.

<span id="page-36-4"></span><sup>17.</sup> Have a look into the documentation to the xtemplate package.

<span id="page-37-1"></span>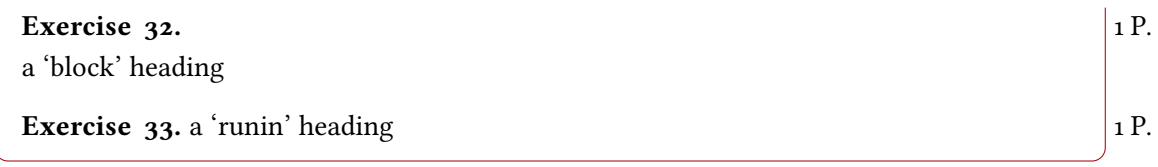

## <span id="page-37-0"></span>20.2.1. Available Options

This section only lists the options that can be used when defining an instance of the 'default' template. The following subsections will give loads of examples of their usage. The options are listed in the definition for the template interface:

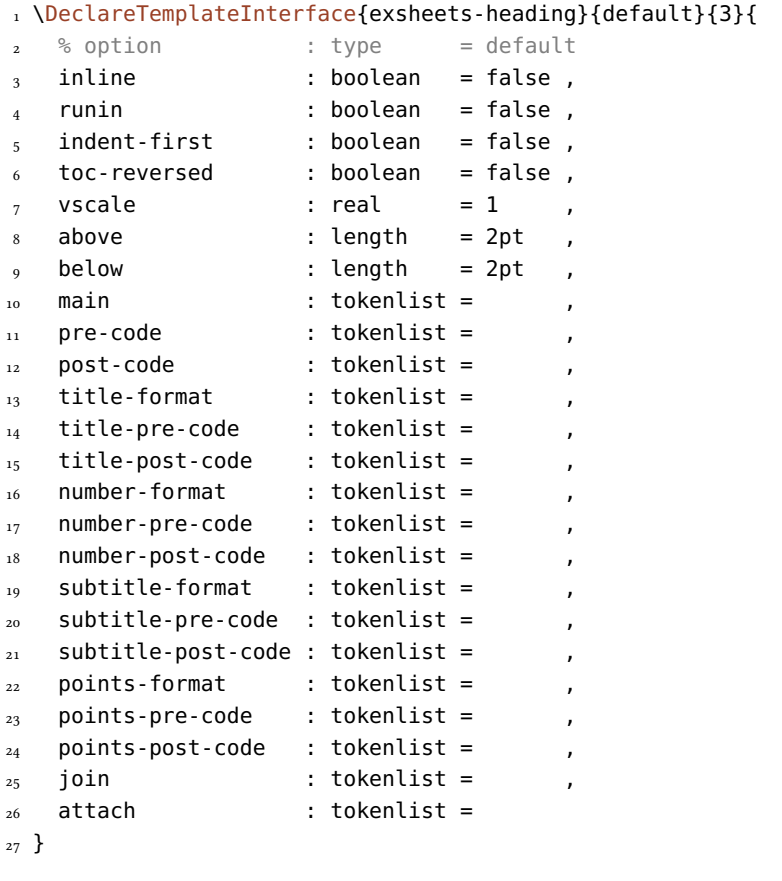

Each heading is built with at most five coffins available with the names 'main', 'title', 'subtitle', 'number' and 'points'. Those coffins place possibly the whole heading, the title, the subtitle, the question number and the assigned points. The only coffin that's always typeset is the 'main' coffin, which is empty per default.

Coffins can be joined (two become one, the first extends its bounding box to contain the second) using the following syntax:

<span id="page-38-2"></span>1 join = coffin1[handle11,handle12]coffin2[handle21,handle22](x-offset,y-offset)

The syntax for attaching (two become one, the first does not extend its bounding box around the second) is the same.

More on coffin handles is described in the documentation for the xcoffins. Figure [2](#page-38-1) briefly demonstrates the available handle pairs.

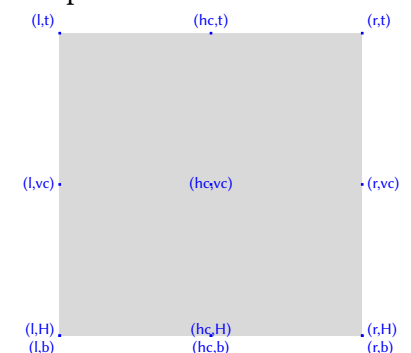

<span id="page-38-1"></span>FIGURE 2: Available handles for a horizontal coffin.

The following subsections will show all definitions of the instances available with the package option load-headings and how they look. This will hopefully give you enough ideas to create your own instance if you want to have another heading style than the ones available.

Of you use the option load-headings each of the following instances is available through the option headings =  $\{\langle instance \rangle\}.$ 

The following examples use a sample text defined as follows:

```
1 \def\s{This is some sample text we will use to create a somewhat
2 longer text spanning a few lines.}
_3 \ \def\ \sample{\s\ \s\ \s\partmathbb{S}
```
All of the following examples use the same question call:

```
1 \SetupExSheets{headings=<name>}
2 \begin{question}[subtitle=The subtitle of the question]{1}
3 A '<name>' heading. \sample
4 \end{question}
```
## <span id="page-38-0"></span>20.2.2. The 'block' Instance

```
1 \DeclareInstance{exsheets-heading}{block}{default}{
_{2} join = { title[r,B]number[l,B](.333em,0pt) } ,
_3 attach =
```

```
4 \qquad \qquad \{5 main[l,vc]title[l,vc](0pt,0pt) ;
6 main[r,vc]points[l,vc](\marginparsep,0pt)
7 }
8 }
```
## Exercise 34. 1P.

A 'block' heading. This is some sample text we will use to create a somewhat longer text spanning a few lines. This is some sample text we will use to create a somewhat longer text spanning a few lines.

This is some sample text we will use to create a somewhat longer text spanning a few lines.

## <span id="page-40-0"></span>20.2.3. The 'runin' Instance

```
1 \DeclareInstance{exsheets-heading}{runin}{default}{
   runin = true,
3 number-post-code = \space,
  attach
5 { main[l,vc]points[l,vc](\linewidth+\marginparsep,0pt) } ,
6 join =7 \quad 18 main[r,vc]title[r,vc](0pt,0pt) ;
9 main[r,vc]number[l,vc](.333em,0pt)
10 }
11 }
```
Exercise 35. A 'runin' heading. This is some sample text we will use to create a somewhat 1 P. longer text spanning a few lines. This is some sample text we will use to create a somewhat longer text spanning a few lines.

This is some sample text we will use to create a somewhat longer text spanning a few lines.

## <span id="page-40-1"></span>20.2.4. The 'simple' Instance

```
1 \DeclareInstance{exsheets-heading}{simple}{default}{
2 title-format = \normalsize,
3 points-pre-code = (,
  points-post-code = ),
5 attach = { main[l,t]number[l,t](0pt,0pt) },
6 join =7 \quad \frac{1}{2}8 number[r,b]title[l,b](.333em,0pt) ;
9 main[l,b]points[l,t](1em,0pt)
10 }
11 }
```
## 36. Exercise

 $(1 P.)$ 

A 'simple' heading. This is some sample text we will use to create a somewhat longer text spanning a few lines. This is some sample text we will use to create a somewhat longer text spanning a few lines.

This is some sample text we will use to create a somewhat longer text spanning a few lines.

## <span id="page-41-0"></span>20.2.5. The 'empty' Instance

```
Introduced in
```

```
version 0.9a 1 \DeclareInstance{exsheets-heading}{empty}{default}{
               2 runin = true,
               3 above = \parskip,
               4 below = \parskip,
               5 attach = { main[l,vc]points[l,vc](\linewidth+\marginparsep,0pt) }
               6 }
```
An 'empty' heading. This is some sample text we will use to create a somewhat longer text 1 P. spanning a few lines. This is some sample text we will use to create a somewhat longer text spanning a few lines.

This is some sample text we will use to create a somewhat longer text spanning a few lines.

#### <span id="page-41-1"></span>20.2.6. The 'block-rev' Instance

```
1 \DeclareInstance{exsheets-heading}{block-rev}{default}{
   \text{toc-reversed} = true,
\overline{3} join = { number[r,B]title[l,B](.333em,0pt) },
_4 attach =
5 {
6 main[l,vc]number[l,vc](0pt,0pt) ;
7 main[r,vc]points[l,vc](\marginparsep,0pt)
8 }
9 }
```
## $38.$  Exercise  $1 P.$

A 'block-rev' heading. This is some sample text we will use to create a somewhat longer text spanning a few lines. This is some sample text we will use to create a somewhat longer text spanning a few lines.

This is some sample text we will use to create a somewhat longer text spanning a few lines.

## <span id="page-41-2"></span>20.2.7. The 'block-subtitle' Instance

```
Introduced in
```

```
version 0.10 \Box \DeclareInstance{exsheets-heading}{block-subtitle}{default}{
               2 join = {
               3 title[r,B]number[l,B](.333em,0pt) ;
               4 title[r,B]subtitle[l,B](1em,0pt)
               5 } ,
               6 attach = {
               7 main[l,vc]title[l,vc](0pt,0pt) ;
               8 main[r,vc]points[l,vc](\marginparsep,0pt)
               9 }
```
10 }

## Exercise 39. The subtitle of the question 1 P.

A 'block-subtitle' heading. This is some sample text we will use to create a somewhat longer text spanning a few lines. This is some sample text we will use to create a somewhat longer text spanning a few lines.

This is some sample text we will use to create a somewhat longer text spanning a few lines.

## <span id="page-42-0"></span>20.2.8. The 'block-wp' Instance

```
1 \DeclareInstance{exsheets-heading}{block-wp}{default}{
   points-pre-code = (3 points-post-code = ),
   join =5 {
6 title[r,B]number[l,B](.333em,0pt) ;
7 title[r,B]points[l,B](.333em,0pt)
8 } ,
9 attach = { main[l,vc]title[l,vc](0pt,0pt) }
10 }
```
## Exercise 40. (1 P.)

A 'block-wp' heading. This is some sample text we will use to create a somewhat longer text spanning a few lines. This is some sample text we will use to create a somewhat longer text spanning a few lines.

This is some sample text we will use to create a somewhat longer text spanning a few lines.

## <span id="page-42-1"></span>20.2.9. The 'block-wp-rev' Instance

```
1 \DeclareInstance{exsheets-heading}{block-wp-rev}{default}{
2 \text{ toc-reversed} = \text{true}3 points-pre-code = (,
4 points-post-code = ),
5 join
6 \overline{\phantom{0}}7 number[r,B]title[l,B](.333em,0pt) ;
8 number[r,B]points[l,B](.333em,0pt)
9 \qquad \qquad },
10 attach = { main[l,vc]number[l,vc](0pt,0pt) }
11 }
```
## 41. Exercise (1 P.)

A 'block-wp-rev' heading. This is some sample text we will use to create a somewhat longer text spanning a few lines. This is some sample text we will use to create a somewhat longer text spanning a few lines.

This is some sample text we will use to create a somewhat longer text spanning a few lines.

#### <span id="page-43-0"></span>20.2.10. The 'block-nr' Instance

```
1 \DeclareInstance{exsheets-heading}{block-nr}{default}{
2 attach =3 {
4 main[l,vc]number[l,vc](0pt,0pt) ;
5 main[r,vc]points[l,vc](\marginparsep,0pt)
6 }
7 }
```
 $42.$  1 P.

A 'block-nr' heading. This is some sample text we will use to create a somewhat longer text spanning a few lines. This is some sample text we will use to create a somewhat longer text spanning a few lines.

This is some sample text we will use to create a somewhat longer text spanning a few lines.

#### <span id="page-43-1"></span>20.2.11. The 'block-nr-wp' Instance

```
1 \DeclareInstance{exsheets-heading}{block-nr-wp}{default}{
   points-pre-code = (3 points-post-code = ),
<sub>4</sub> join = { number[r, vc]points[l, vc](.333em, 0pt) },</sub>
5 attach = { main[l,vc]number[l,vc](0pt,0pt) }
6 }
```
## 43.  $(1 P.)$

A 'block-nr-wp' heading. This is some sample text we will use to create a somewhat longer text spanning a few lines. This is some sample text we will use to create a somewhat longer text spanning a few lines.

This is some sample text we will use to create a somewhat longer text spanning a few lines.

## <span id="page-43-2"></span>20.2.12. The 'runin-rev' Instance

```
1 \DeclareInstance{exsheets-heading}{runin-rev}{default}{
2 \text{ toc-reversed} = \text{true}_3 runin = true,
```

```
4 title-post-code = \space,
_5 attach =6 \qquad \{ \text{main}[\lceil, \text{vc}]\text{to}[\lceil, \text{vac}]\text{in} \text{with} \text{transit}[\lceil, \text{one}]\},
7 join =
8 {
9 main[r,vc]number[r,vc](0pt,0pt) ;
10 main[r,vc]title[l,vc](.333em,0pt)
11 }
12 }
```
44. Exercise A 'runin-rev' heading. This is some sample text we will use to create a somewhat 1 P. longer text spanning a few lines. This is some sample text we will use to create a somewhat longer text spanning a few lines.

This is some sample text we will use to create a somewhat longer text spanning a few lines.

<span id="page-44-0"></span>20.2.13. The 'runin-wp' Instance

```
1 \DeclareInstance{exsheets-heading}{runin-wp}{default}{
2 runin = true,
3 points-pre-code = (,
4 points-post-code = )\space,
5 join =
6 \qquad \qquad7 main[r,vc]title[r,vc](0pt,0pt) ;
8 main[r,vc]number[l,vc](.333em,0pt) ;
9 main[r,vc]points[l,vc](.333em,0pt)
10 }
11 }
```
**Exercise 45.** (1P.) A 'runin-wp' heading. This is some sample text we will use to create a somewhat longer text spanning a few lines. This is some sample text we will use to create a somewhat longer text spanning a few lines.

This is some sample text we will use to create a somewhat longer text spanning a few lines.

<span id="page-44-1"></span>20.2.14. The 'runin-wp-rev' Instance

```
1 \DeclareInstance{exsheets-heading}{runin-wp-rev}{default}{
2 \text{ toc-reversed} = \text{true}.
3 runin = true,
4 points-pre-code = (,
5 points-post-code = )\space,
6 join =7 {
8 main[r,vc]number[r,vc](0pt,0pt) ;
```

```
main[r,vc]title[l,vc](.333em,0pt) ;
10 main[r,vc]points[l,vc](.333em,0pt)
11 }
12 \frac{1}{2}
```
46. Exercise (1 P.) A 'runin-wp-rev' heading. This is some sample text we will use to create a somewhat longer text spanning a few lines. This is some sample text we will use to create a somewhat longer text spanning a few lines.

This is some sample text we will use to create a somewhat longer text spanning a few lines.

## <span id="page-45-0"></span>20.2.15. The 'runin-nr' Instance

```
1 \DeclareInstance{exsheets-heading}{runin-nr}{default}{
   runin = true
3 number-post-code = \space,
   attach
5 { main[l,vc]points[l,vc](\linewidth+\marginparsep,0pt) } ,
6 join = { main[r, vc]number[l, vc](0pt, 0pt) }
7 }
```
47. A 'runin-nr' heading. This is some sample text we will use to create a somewhat longer text 1 P. spanning a few lines. This is some sample text we will use to create a somewhat longer text spanning a few lines.

This is some sample text we will use to create a somewhat longer text spanning a few lines.

## <span id="page-45-1"></span>20.2.16. The 'runin-fixed-nr' Instance

```
1 \DeclareInstance{exsheets-heading}{runin-fixed-nr}{default}{
2 runin = true,
3 number-pre-code = \hbox to 2em \bgroup,
   number-post-code = \hbaril\equiv qroup,
   \mathsf{a} ttach \mathsf{b}6 { main[l,vc]points[l,vc](\linewidth+\marginparsep,0pt) } ,
7 \quad \text{join} = \{ \text{main} [r, vc] \text{number} [l, vc] (\theta pt, \theta pt) \}8 }
```
48. A 'runin-fixed-nr' heading. This is some sample text we will use to create a somewhat 1P. longer text spanning a few lines. This is some sample text we will use to create a somewhat longer text spanning a few lines.

This is some sample text we will use to create a somewhat longer text spanning a few lines.

## <span id="page-46-0"></span>20.2.17. The 'runin-nr-wp' Instance

```
1 \DeclareInstance{exsheets-heading}{runin-nr-wp}{default}{
2 \text{ run in} = true,
3 points-pre-code = (,
4 points-post-code = )\space,
5 join =6 \qquad \qquad7 main[r,vc]number[l,vc](0pt,0pt) ;
8 main[r,vc]points[l,vc](.333em,0pt)
9 }
10 }
```
49. (1 P.) A 'runin-nr-wp' heading. This is some sample text we will use to create a somewhat longer text spanning a few lines. This is some sample text we will use to create a somewhat longer text spanning a few lines.

This is some sample text we will use to create a somewhat longer text spanning a few lines.

## <span id="page-46-1"></span>20.2.18. The 'inline' Instance

```
Introduced in
```

```
version 0.5 1 \DeclareInstance{exsheets-heading}{inline}{default}{
               _2 inline = true,
               3 number-pre-code = \space
               4 number-post-code = \simeq \simeq ,
               5 join
               6 \qquad \qquad7 main[r,vc]title[r,vc](0pt,0pt) ;
               8 main[r,vc]number[l,vc](0pt,0pt)
               9 }
               10 }
```
Text before Exercise 50. An 'inline' heading. This is some sample text we will use to create a somewhat longer text spanning a few lines. This is some sample text we will use to create a somewhat longer text spanning a few lines.

This is some sample text we will use to create a somewhat longer text spanning a few lines. Text after

#### <span id="page-46-2"></span>20.2.19. The 'inline-wp' Instance

```
Introduced in
```

```
version 0.5 1 \DeclareInstance{exsheets-heading}{inline-wp}{default}{
               2 inline = true,
               3 number-pre-code = \space,
                  number-post-code = \simeq ,
```

```
points-pre-code = (6 points-post-code = )\space,
7 \quad join =8 {
9 main[r,vc]title[r,vc](0pt,0pt) ;
10 main[r,vc]number[l,vc](0pt,0pt) ;
11 main[r,vc]points[l,vc](0pt,0pt)
12 }
13 }
```
Text before **Exercise 51.** (1 P.) An 'inline-wp' heading. This is some sample text we will use to create a somewhat longer text spanning a few lines. This is some sample text we will use to create a somewhat longer text spanning a few lines.

This is some sample text we will use to create a somewhat longer text spanning a few lines. Text after

<span id="page-47-0"></span>20.2.20. The 'inline-nr' Instance

Introduced in version 0.5

```
1 \DeclareInstance{exsheets-heading}{inline-nr}{default}{
2 inline = true,
3 number-post-code = \space,
\frac{1}{4} join = { main[r, vc]number[l, vc](0pt, 0pt) }
5 }
```
Text before 52. An 'inline-nr' heading. This is some sample text we will use to create a somewhat longer text spanning a few lines. This is some sample text we will use to create a somewhat longer text spanning a few lines.

This is some sample text we will use to create a somewhat longer text spanning a few lines. Text after

## <span id="page-47-1"></span>20.2.21. The 'centered' Instance

```
1 \DeclareInstance{exsheets-heading}{centered}{default}{
2 join = { title[r,B]number[l,B](.333em,0pt) },
3 attach =4 {
5 main[hc,vc]title[hc,vc](0pt,0pt) ;
6 main[r,vc]points[l,vc](\marginparsep,0pt)
7 }
8 }
```
#### Exercise  $53.$  1 P.

A 'centered' heading. This is some sample text we will use to create a somewhat longer text spanning a few lines. This is some sample text we will use to create a somewhat longer text spanning a few lines.

This is some sample text we will use to create a somewhat longer text spanning a few lines.

## <span id="page-48-0"></span>20.2.22. The 'centered-wp' Instance

```
1 \DeclareInstance{exsheets-heading}{centered-wp}{default}{
   points-pre-code = (3 points-post-code = ),
   ioin
5 {
6 title[r,B]number[l,B](.333em,0pt) ;
7 title[r,B]points[l,B](.333em,0pt)
8 } ,
9 attach = { main[hc,vc]title[hc,vc](0pt,0pt) }
10 }
```
## Exercise  $54. (1 P.)$

A 'centered-wp' heading. This is some sample text we will use to create a somewhat longer text spanning a few lines. This is some sample text we will use to create a somewhat longer text spanning a few lines.

This is some sample text we will use to create a somewhat longer text spanning a few lines.

## <span id="page-48-1"></span>20.2.23. The 'margin' Instance

```
1 \DeclareInstance{exsheets-heading}{margin}{default}{
2 runin = true,
3 number-post-code = \spadesuitpoints-pre-code = (points-post-code = )\space*{- |space},
   join = { title[r, b] number[l, b] (.333em, 0pt) },
<sub>7</sub> attach</sub>
8 {
9 main[l,vc]title[r,vc](0pt,0pt) ;
10 main[l,b]points[r,t](0pt,0pt)
11 }
12 }
```
Exercise 55. A 'margin' heading. This is some sample text we will use to create a somewhat longer text

(1 P.) spanning a few lines. This is some sample text we will use to create a somewhat longer text spanning a few lines.

This is some sample text we will use to create a somewhat longer text spanning a few lines.

## <span id="page-49-0"></span>20.2.24. The 'margin-nr' Instance

```
1 \DeclareInstance{exsheets-heading}{margin-nr}{default}{
   runin = true,
3 attach =
\frac{4}{4} {
5 main[l,vc]number[r,vc](-.333em,0pt) ;
6 main[r,vc]points[l,vc](\linewidth+\marginparsep,0pt)
7 }
8 }
```
56. A 'margin-nr' heading. This is some sample text we will use to create a somewhat longer text 1 P. spanning a few lines. This is some sample text we will use to create a somewhat longer text spanning a few lines.

This is some sample text we will use to create a somewhat longer text spanning a few lines.

## <span id="page-49-1"></span>20.2.25. The 'raggedleft' Instance

```
1 \DeclareInstance{exsheets-heading}{raggedleft}{default}{
\frac{1}{2} join = { title[r,B]number[l,B](.333em,0pt) },
_3 attach =
\frac{4}{4} {
5 main[r,vc]title[r,vc](0pt,0pt) ;
6 main[r,vc]points[l,vc](\marginparsep,0pt)
7 }
8 }
```
## Exercise  $57.$  1 P.

A 'raggedleft' heading. This is some sample text we will use to create a somewhat longer text spanning a few lines. This is some sample text we will use to create a somewhat longer text spanning a few lines.

This is some sample text we will use to create a somewhat longer text spanning a few lines.

## <span id="page-49-2"></span>20.2.26. The 'fancy' Instance

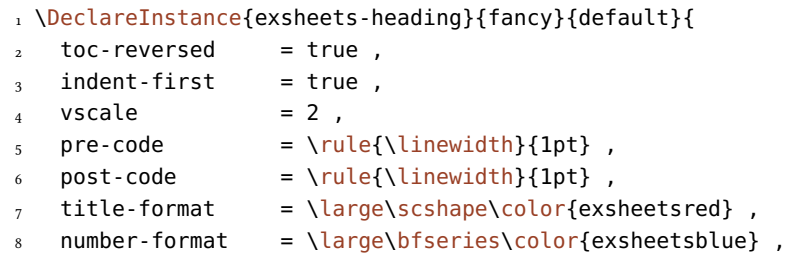

```
9 points-format = \itshape ,
_{10} join = { number[r,B]title[l,B](.333em,0pt) },
11 attach =12 \qquad \qquad13 main[hc,vc]number[hc,vc](0pt,0pt) ;
14 main[l,vc]points[r,vc](-\marginparsep,0pt)
15 }
16 }
```
## $1 P.$  58. Exercise

A 'fancy' heading. This is some sample text we will use to create a somewhat longer text spanning a few lines. This is some sample text we will use to create a somewhat longer text spanning a few lines.

This is some sample text we will use to create a somewhat longer text spanning a few lines.

<span id="page-50-0"></span>20.2.27. The 'fancy-wp' Instance

```
1 \DeclareInstance{exsheets-heading}{fancy-wp}{default}{
2 toc-reversed = true,
_3 indent-first = true,
   vscale = 2,
   pre-code = \rule{\linewidth}{1pt} ,
   post-code = \rule{\label{label}of{{1pt}}{1pt}, post-code = \rule{1pt}{1pt}title-format = \large\scshape\color{exsheetsred} ,
   number-format = \langle bfg \rangle + number-format = \large\bfseries\color{exsheetsblue} ,
9 points-format = \itshape,
10 points-pre-code = (,
11 points-post-code = ),
12 join
13 \qquad \qquad_{14} number[r,B]title[l,B](.333em,0pt) ;
15 number[r,B]points[l,B](.333em,0pt)
_{16} } ,
17 attach = { main[hc,vc]number[hc,vc](0pt,0pt) }
18 }
```
59. Exercise (1 P.)

A 'fancy-wp' heading. This is some sample text we will use to create a somewhat longer text spanning a few lines. This is some sample text we will use to create a somewhat longer text spanning a few lines.

This is some sample text we will use to create a somewhat longer text spanning a few lines.

## <span id="page-51-5"></span><span id="page-51-0"></span>20.3. Load Custom Configurations

If you have custom configurations you want to be loaded automatically then save them in a file exsheets\_configurations.cfg. If this file is present it will be loaded \AtBeginDocument.

## <span id="page-51-1"></span>Part III. The ExSHEETS-LISTINGS Package vo.2

## <span id="page-51-2"></span>21. The Problem

I knew the day would come when people would ask how to include verbatim material in the question and solution environments. Since they're defined with the environ package they're reading their environment bodies like macros read their arguments. This makes it impossible to use verbatim material inside them[.](#page-51-4)<sup>18</sup> Now the day has come [Bra13]. Soon after the first question appeared I wrote the first draft for EXSHEETS-LISTINGS for a question on TEX.sx [Ass13].

## <span id="page-51-3"></span>22. The Proposed Solution

The ExSHEETS-LISTINGS package defines listings environments that place their contents inside question and solution environments. They do this by writing the listing to a unique auxiliary file – questions to \jobname-ex $\langle num \rangle$ . Lst and solutions to \jobname-sol $\langle num \rangle$ . Lst where  $\langle num \rangle$  is an increasing integer that ensures that each listing gets a unique file name. Those files are then included with  $\langle$ lstinutlisting if and when the question or solution is printed.

```
\begin{align} \begin{bmatrix} \text{login{}l} \end{bmatrix} \end{align}A listings environment placed in a question.
```

```
\begin{align} \begin{bmatrix} \text{best} \end{bmatrix} \end{align}
```
A listings environment placed in a solution.

All you have to do to use the package is loading it the usual way:

1 \usepackage{exsheets-listings}

This will also load the packages ExSHEETS and listings if they're not loaded already.

```
1 % this uses my listings style used in this documentation for all pieces of
28 code:
3 \begin{lstquestion}[%
```
<span id="page-51-4"></span><sup>18.</sup> See the TEX FAQ <http://www.tex.ac.uk/cgi-bin/texfaq2html?label=verbwithin> for reasons why.

## 22. The Proposed Solution

```
4 pre=Explain what this piece of \LaTeX\ code does:,
 5 listings={style=cnltx}]
 6 \begingroup\expandafter\expandafter\expandafter\endgroup
 7 \expandafter\ifx\csname foo\endcsname\relax
 8 ...
 9 \else
10 ...
11 \quad \text{If}12 \end{lstquestion}
1
 Exercise 60.
 Explain what this piece of LATEX code does:
 1 \begingroup\expandafter\expandafter\expandafter\endgroup
 2 \expandafter\ifx\csname foo\endcsname\relax
 3 \cdot \cdot \cdot4 \else
 5 ...
 6 \overline{\ }
```
The example already shows two options of these environments. Here is the complete list:

 $\text{pre} = \{\langle \text{text}\rangle\}$ 

 $\langle text \rangle$  is placed before the code in the question or solution environment.

post = { $\langle \text{text}\rangle$ }

 $\langle text \rangle$  is placed after the code in the question or solution environment.

```
options = {\langle options \rangle}
```
Options passed to underlying the question or solution environment.

```
points = {\langle points \rangle}
```
The points assigned to the underlying question environment.

```
listings = {\langle options \rangle}
```
Options passed to the underlying listings environment.

There are also two new options for  $ExSHEETS$  that can be set with  $\Set{SetupExSheets:}$ 

```
question » listings = {\langle options \rangle}
```
Options passed to the underlying listings environment of lstquestion.

#### solution » listings = { $\langle options \rangle$ }

Options passed to the underlying listings environment of lstsolution.

## <span id="page-53-10"></span><span id="page-53-0"></span>23. Own Environments

 $\N$ ewLstQuSolPair[ $\langle$ options for both environments $\rangle$ ]{ $\langle$ lst question env $\rangle$ }{ $\langle$ question env $\rangle$ }[ $\langle$ options] for lst question env $\}$ [ $\{$ lst solution env $\rangle$ [ $\{$ solution env $\rangle$ ][ $\langle$ options for lst solution env $\rangle$ ] Defines two new listings environments that place the listing in a question environment  $\langle question$ env) or a solution environment  $\langle$  solution env). Those underlying environments should be environments as defined by \NewQuSolPair. The different options allow to preset options for the newly defined environments.

The existing environments have been defined like this:

1 \NewLstQuSolPair{lstquestion}{question}{lstsolution}{solution}

## <span id="page-53-1"></span>Part IV. Appendix

## <span id="page-53-2"></span>A. A List of all Solutions used in this Manual

<span id="page-53-3"></span>Solution 9.

This is the solution to exercise [9!](#page-12-2)

## <span id="page-53-4"></span>Solution 10.

See? This solution gets printed where you have put it in the code of your document.

## <span id="page-53-5"></span>Fancy name 11.

See? This solution gets printed where you have put it and has a fancy name!

## <span id="page-53-6"></span>Solution 18.

This will be one of a few solutions printed by the following call of \printsolutions.

#### <span id="page-53-7"></span>Solution 19.

The solution to the question with the nice ID.

<span id="page-53-8"></span>Solution 20. Yet another solution.

## <span id="page-53-9"></span>Solution 27.

To center a short part of the text body one can use the center environment (1 P.). Inside an environment like table one should use  $\setminus$  centering (1 P.). For single lines there is also the \centerline command (1 P.).

## <span id="page-54-4"></span><span id="page-54-0"></span>Solution 28.

For example two volumes from Computers & Typesetting: TEXbook; TEX; METAFONTbook; METAFONT; Computer Modern Typefaces. Each valid answer is worth 1 P.

## <span id="page-54-1"></span> $\star$  Solution 29.

This is what the solution looks like.

## <span id="page-54-2"></span>Solution 30.

Try to fill in <u>these</u> blanks. All of them are created by using the \blank command.

## <span id="page-54-3"></span>B. Bibliography

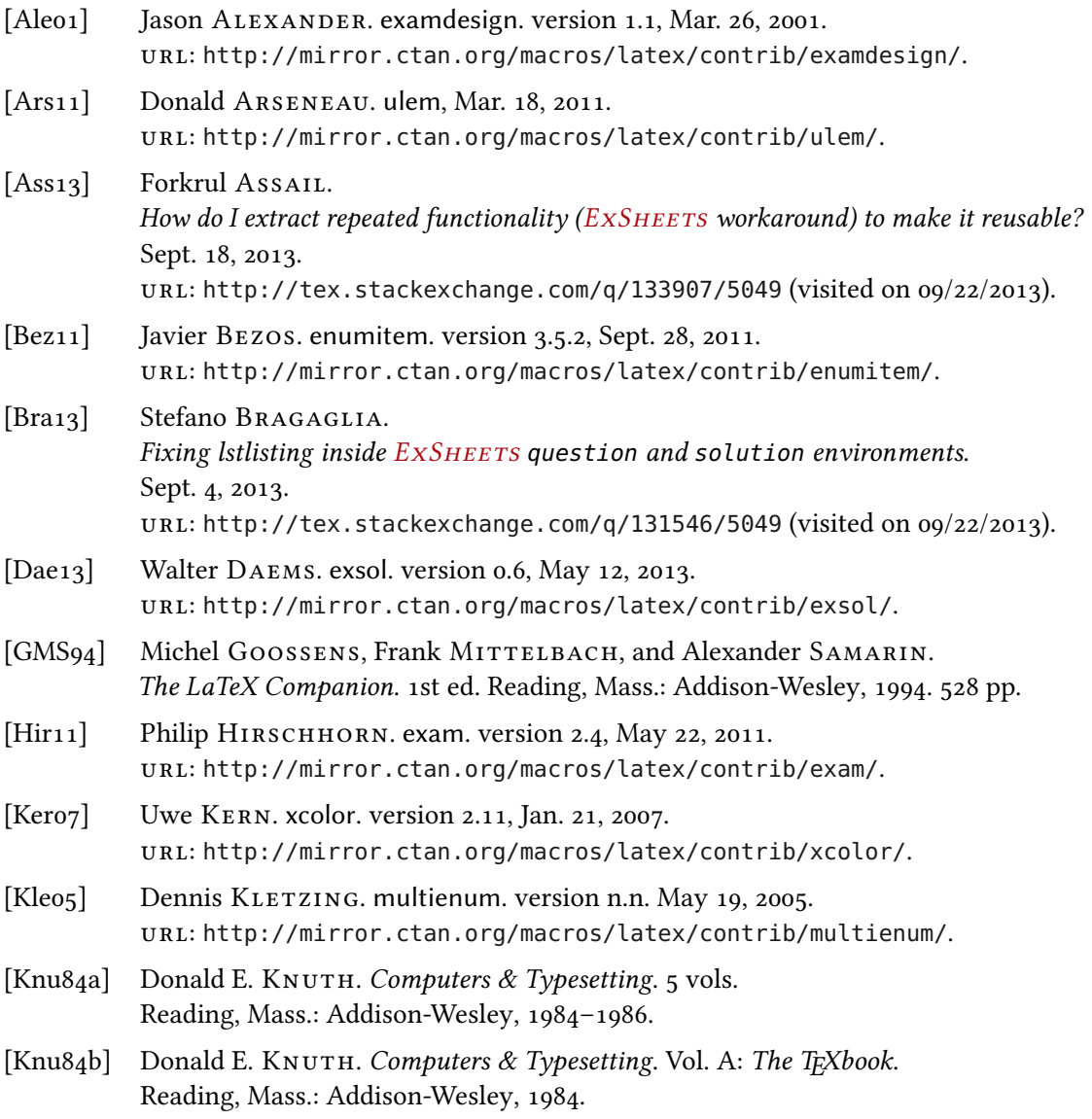

## B. Bibliography

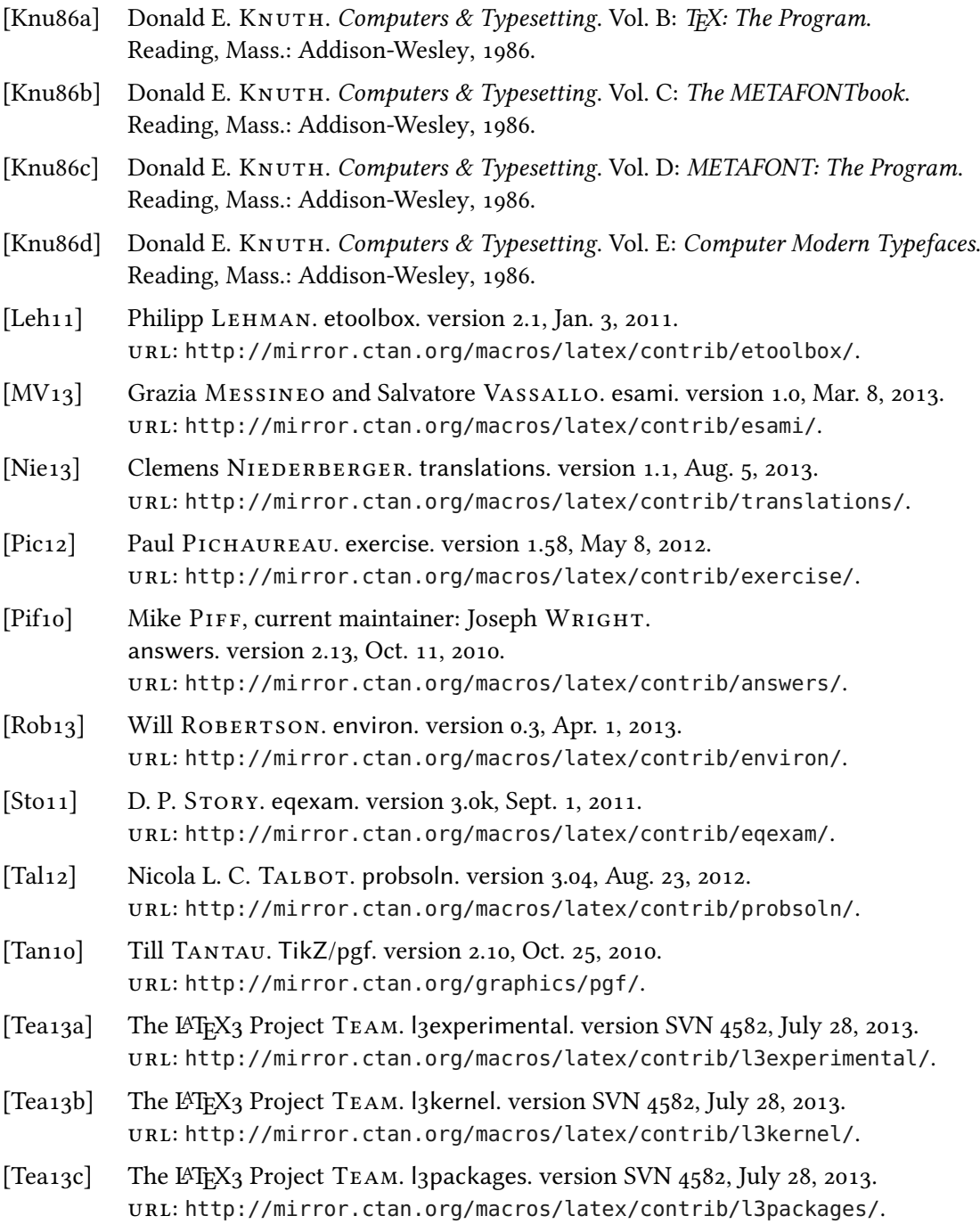

## <span id="page-56-0"></span>C. Index

## A

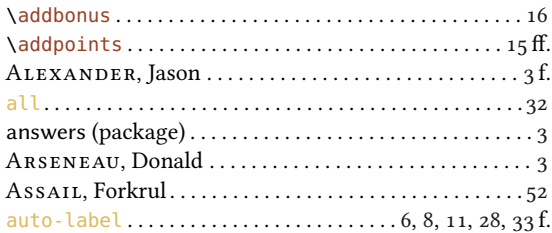

## B

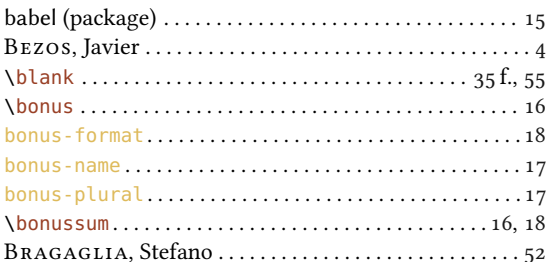

## C

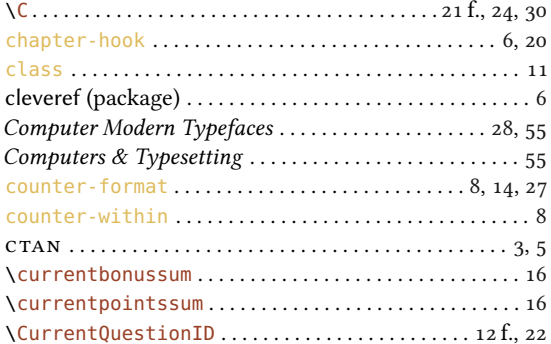

## D

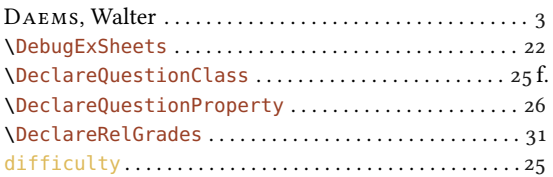

## E

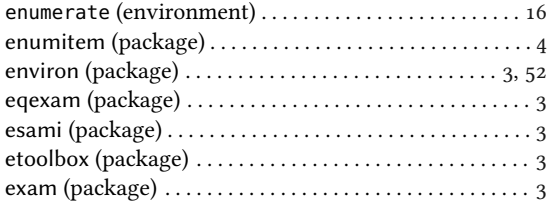

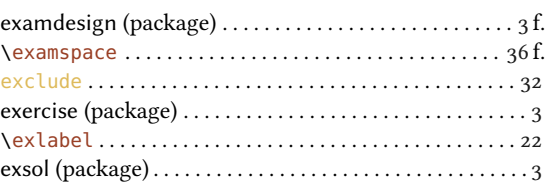

## F

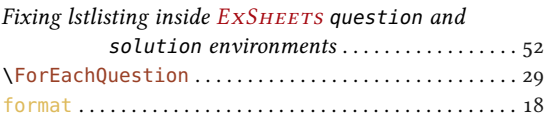

## G

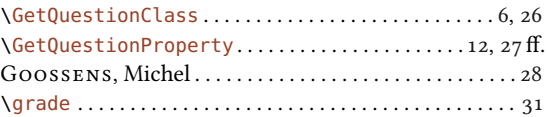

## H

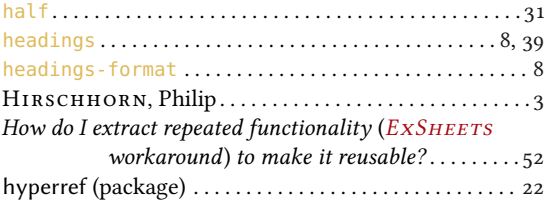

## I

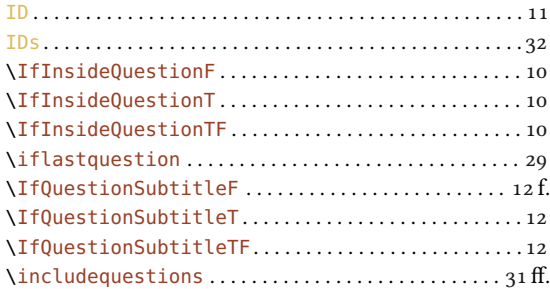

## K

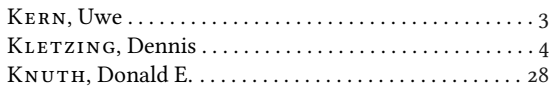

## L

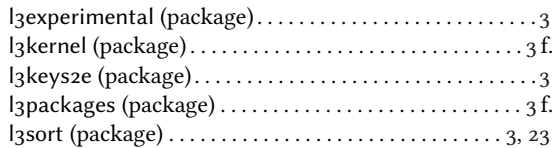

## INDEX

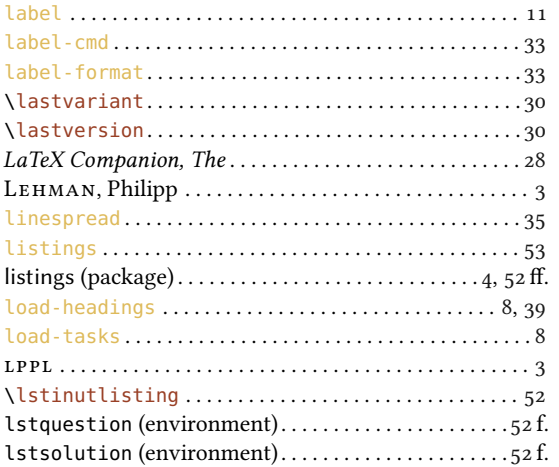

## M

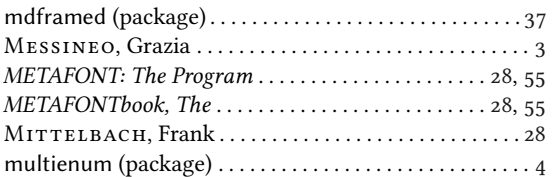

## N

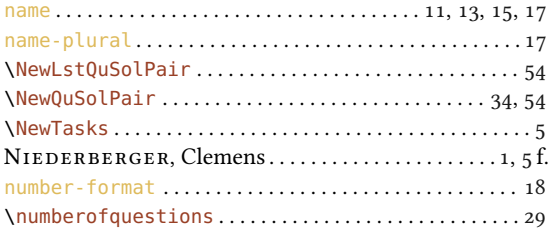

## O

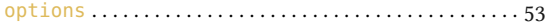

## P

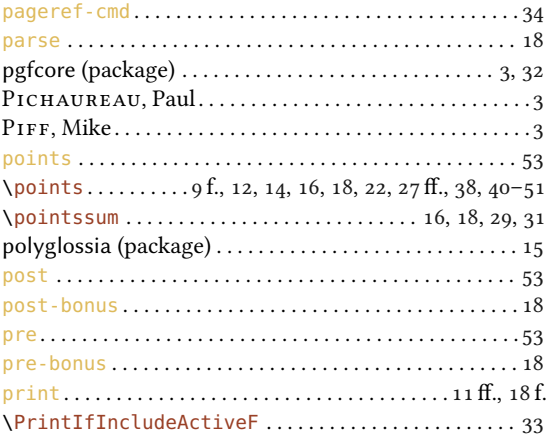

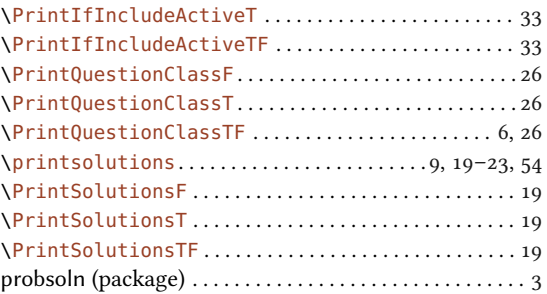

#### Q

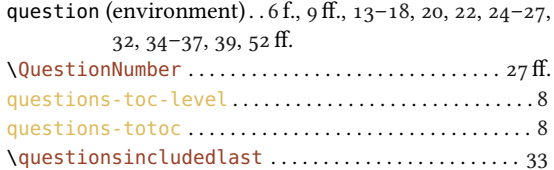

## R

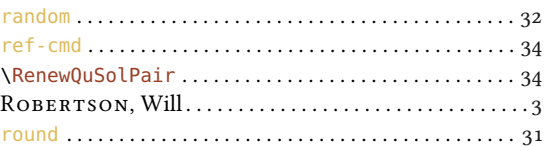

## S

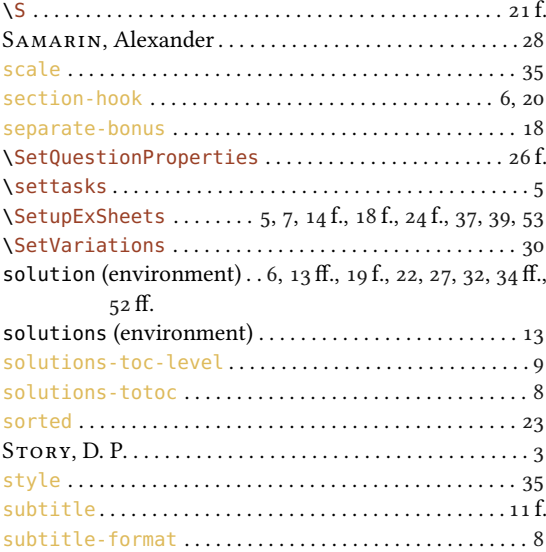

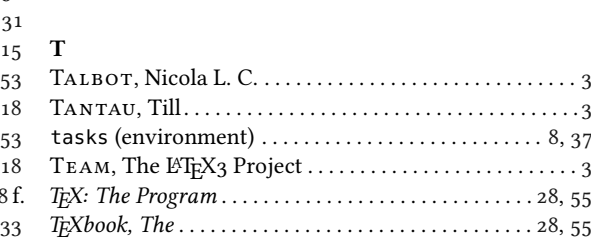

## $\emph{INDEX}$

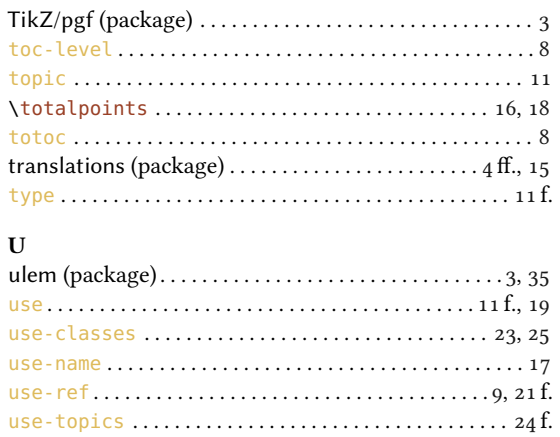

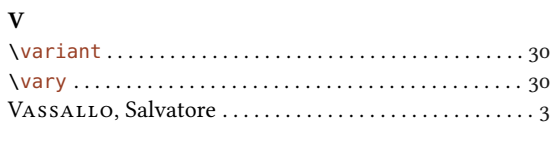

## $\mathbf{w}$

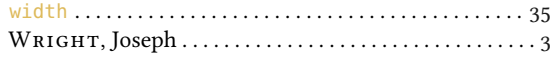

## $\mathbf{X}$

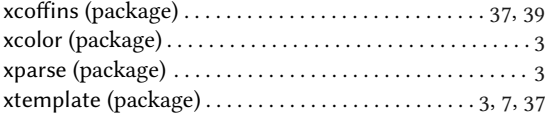